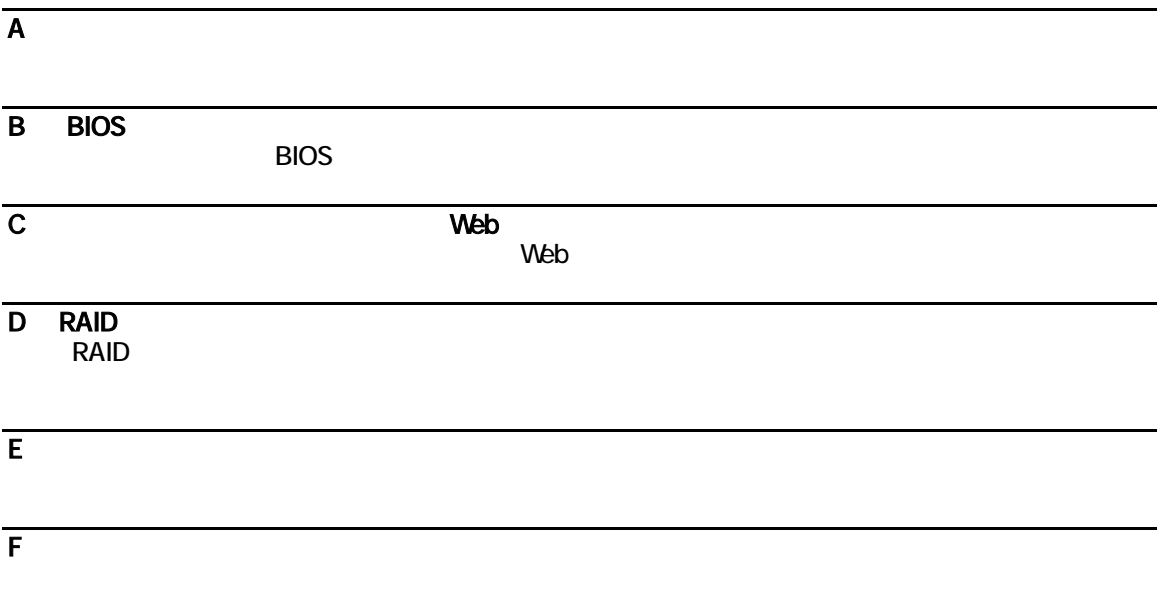

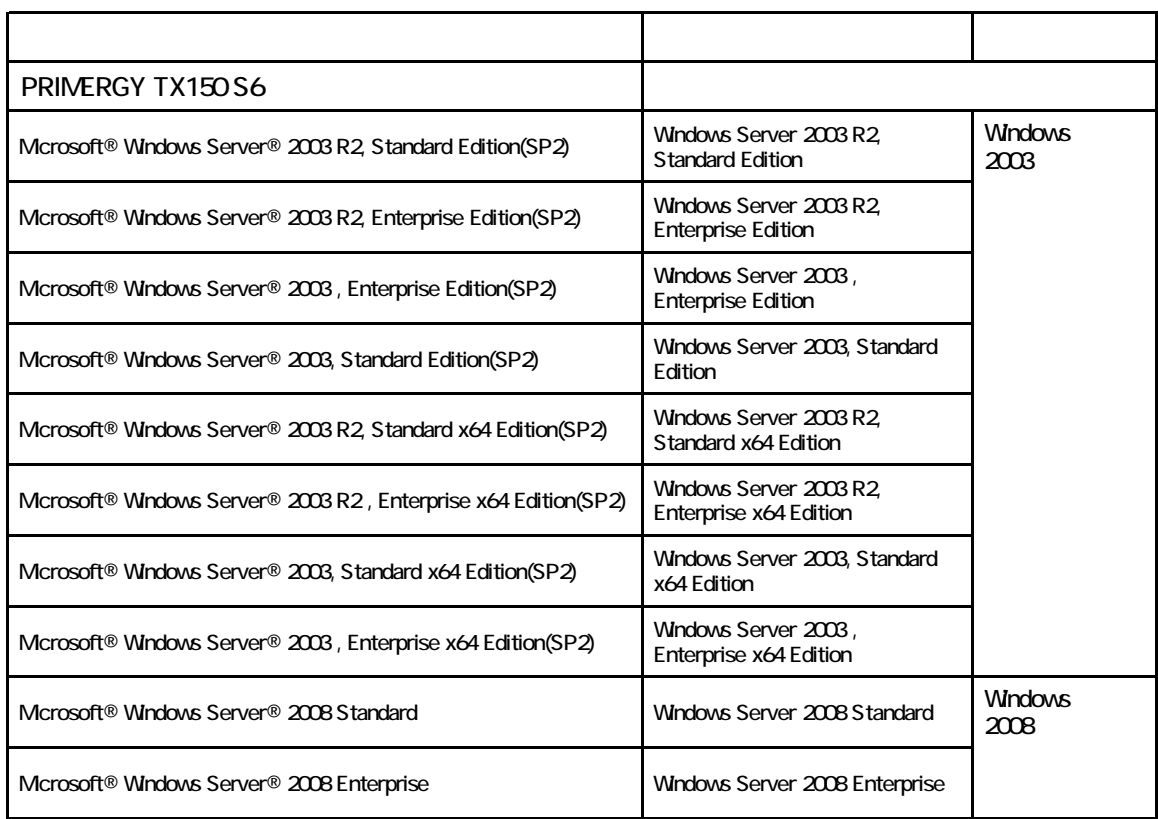

Microsoft Windows Windows Server Microsoft Corporation

インテル、Xeon Pentium Celeron Core 2 Duo は、アメリカ合衆国およびその他の国におけるIntel Corporation

Copyright FUJITSU LIMITED 2008

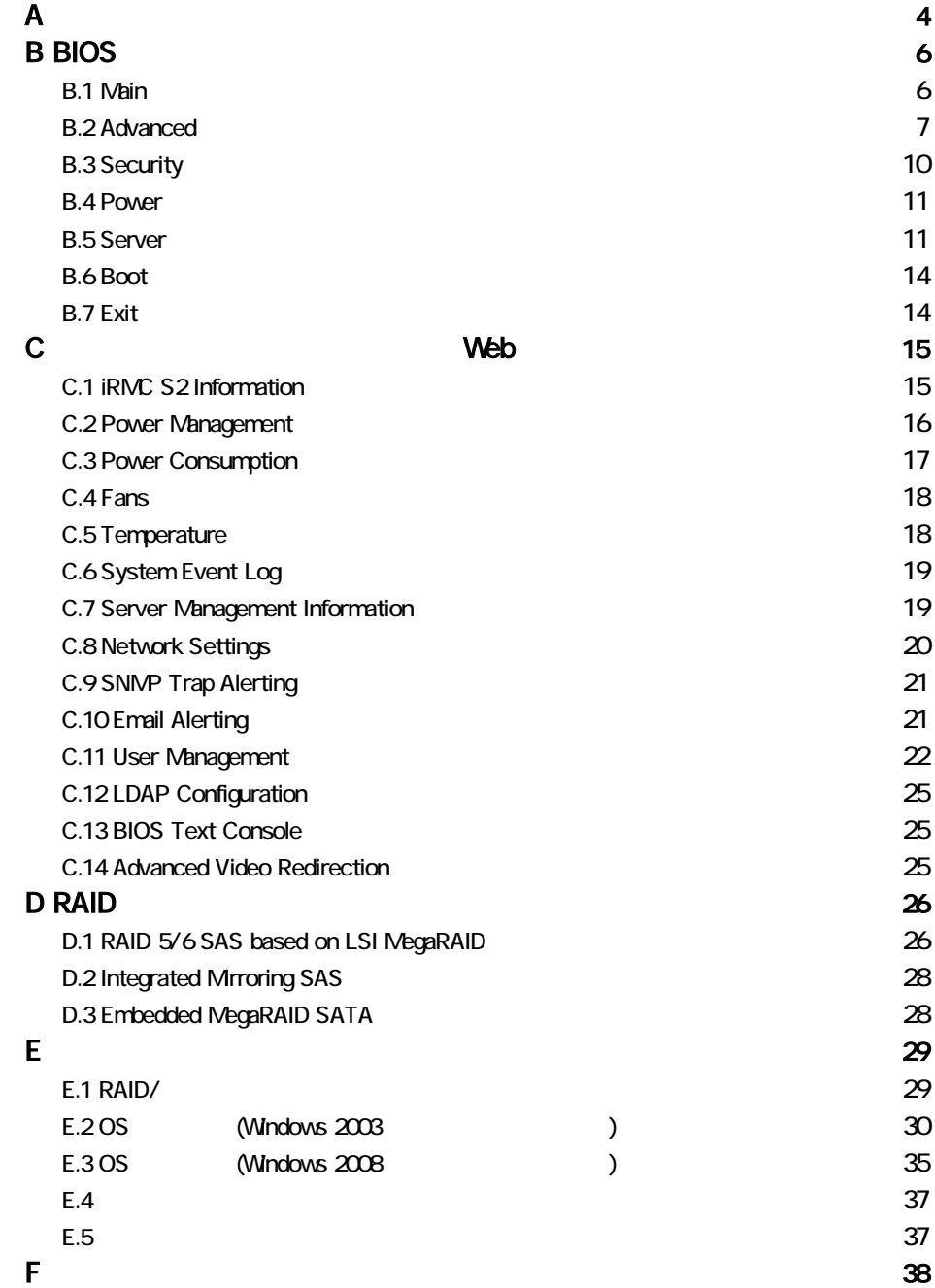

<span id="page-3-0"></span>■**3.5**インチ内蔵オプション **(**ベイは下から**1,2,3,4)**

●**SAS**モデル

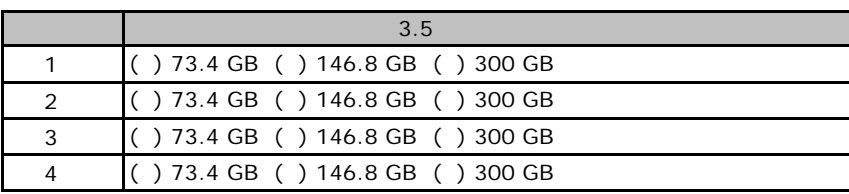

### ●**SATA**モデル

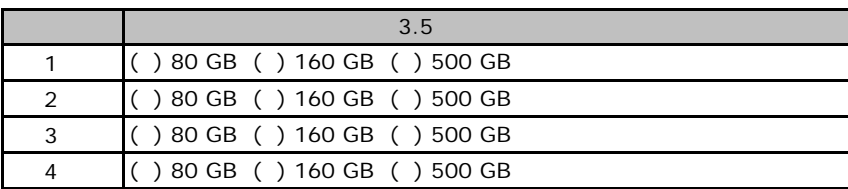

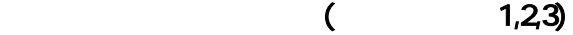

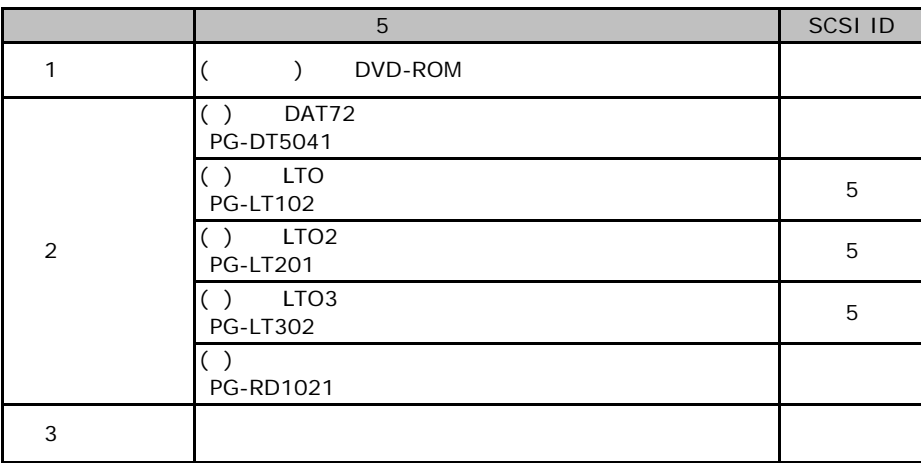

### RAM

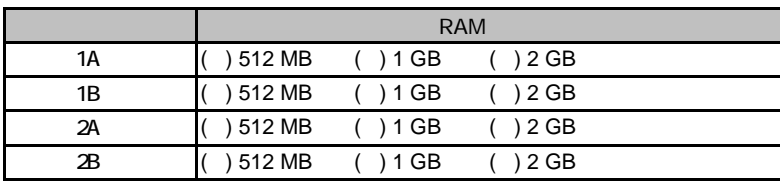

#### ■**CPU**

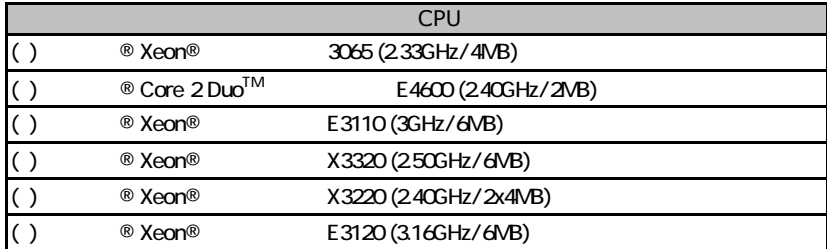

#### ■**PCI**カード

### ●**SAS**モデル

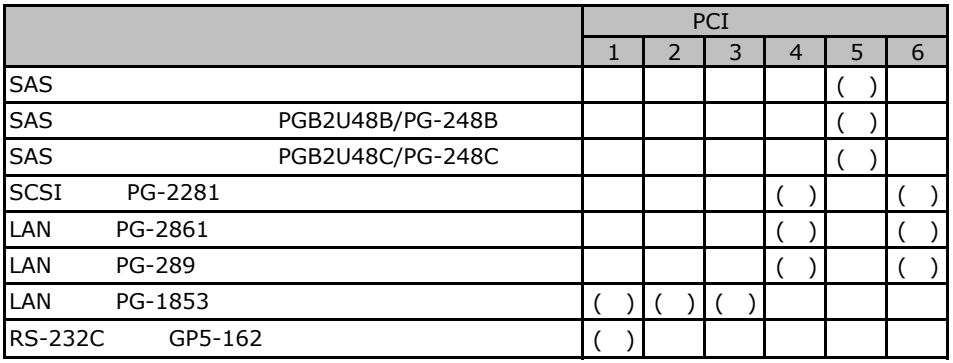

### **SATA**

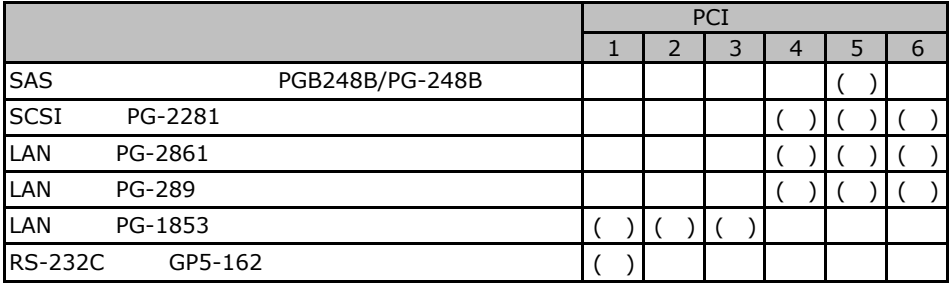

# <span id="page-5-0"></span>BIOS

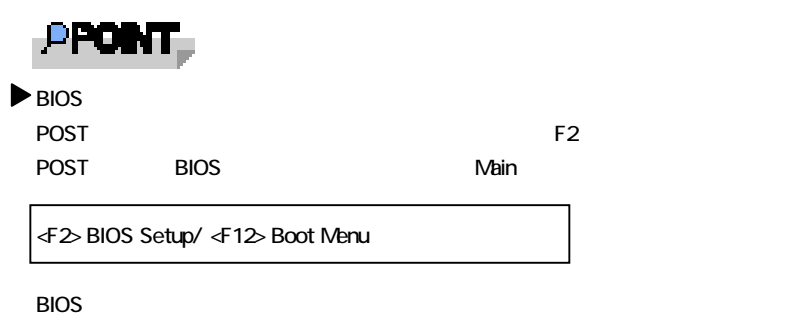

Ctrl Alt Del

### **.** Main

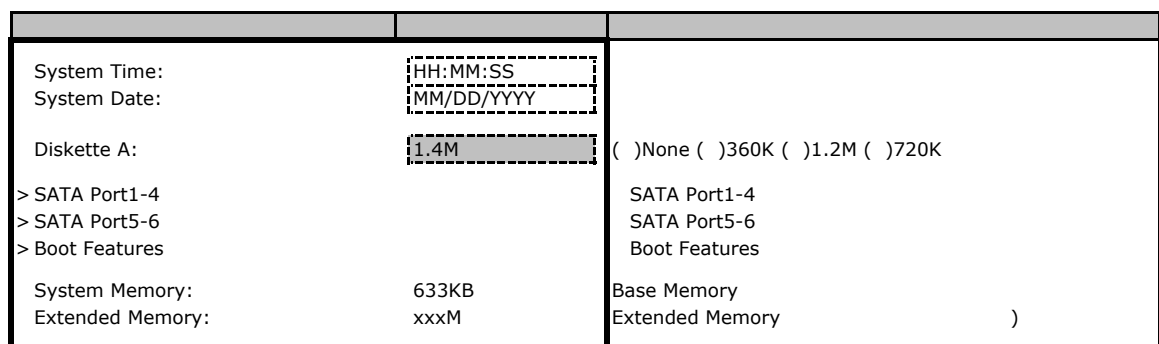

#### **SATA Port1-4**

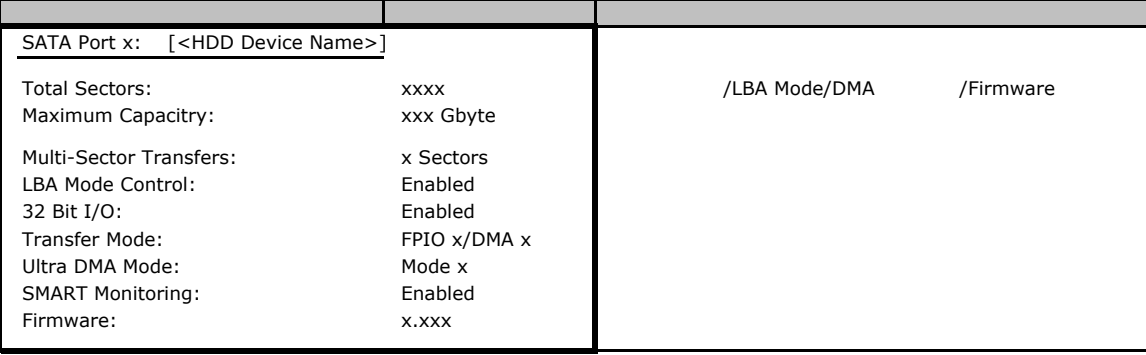

#### <span id="page-6-0"></span>**SATA Port 5-6**

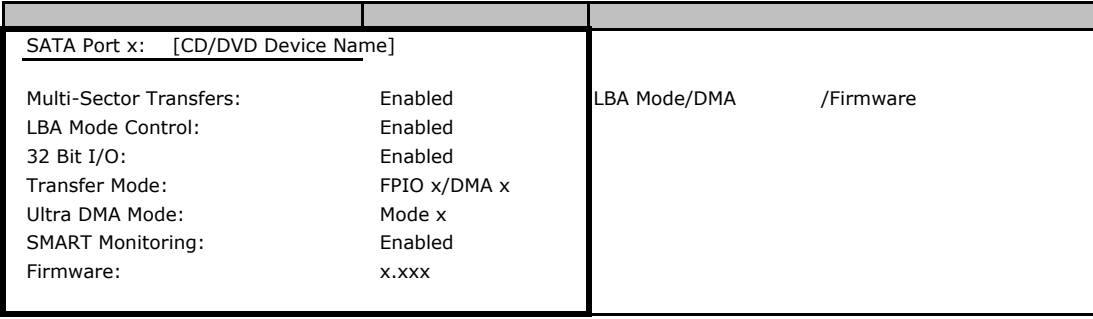

#### **Boot Features**

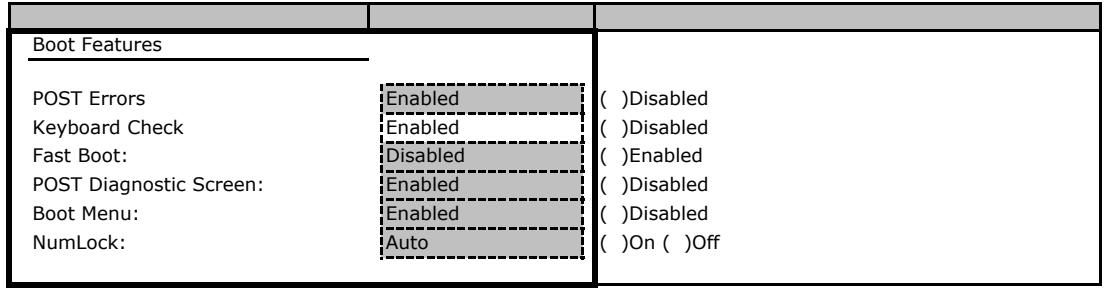

### **B.** Advanced

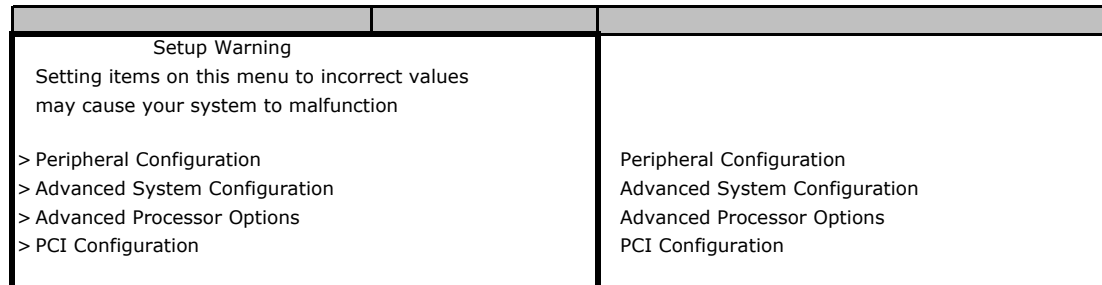

#### **Peripheral Configuration**

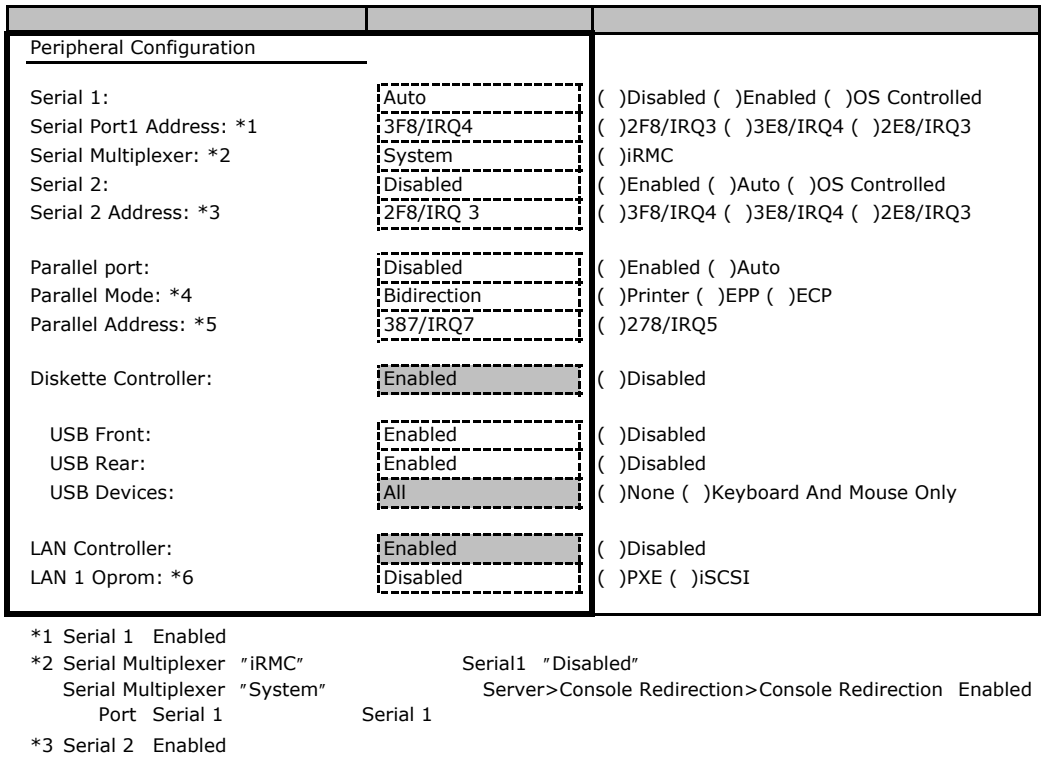

\*4 Parallel Enabled, Auto

\*5 Parallel Enabled

\*6 LAN Controller Enabled

#### **Advanced System Configuration**

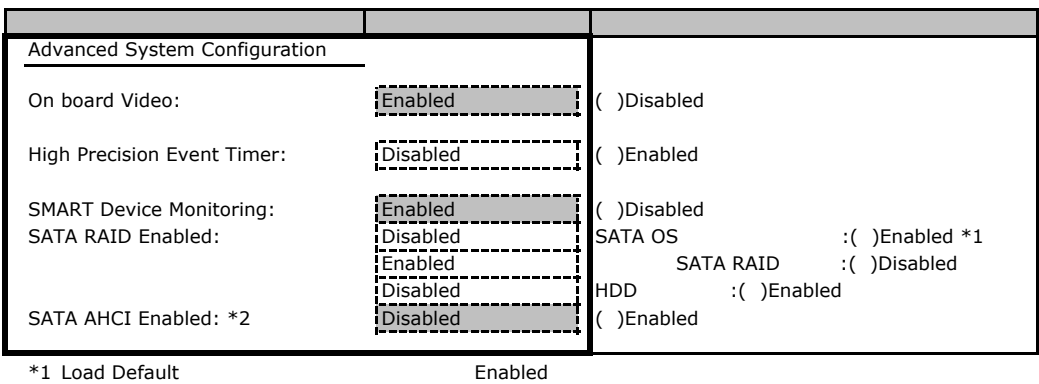

\*2 SATA RAID Enable Disabled between the SATA RAID Enable Enabled Enabled

#### **Advanced Processor Configuration**

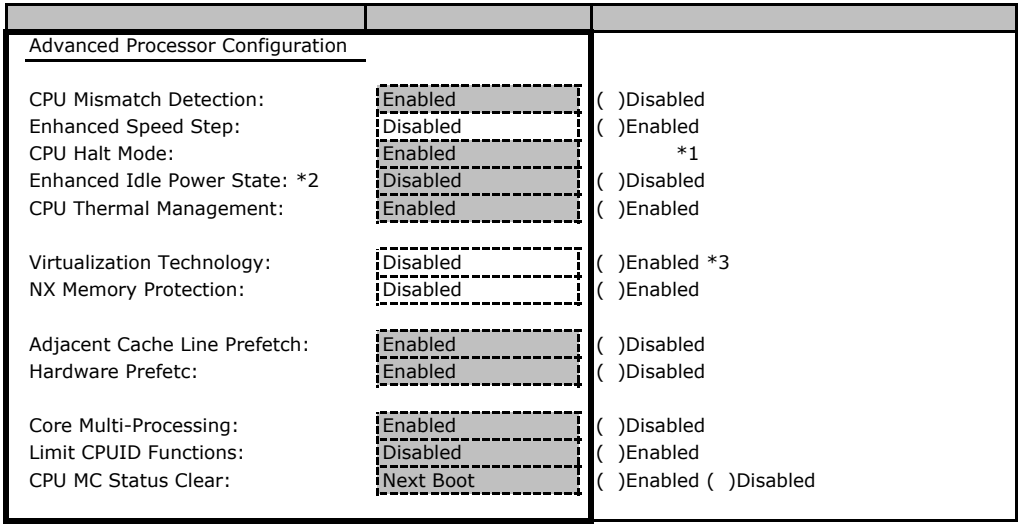

\*1 Load Default BIOS Setup

\*2 Xeon 3065/X3320/E3110/E3120/Core2Duo E4600

 $*3$  Core2Duo  $F4600$ 

#### **PCI Configuration**

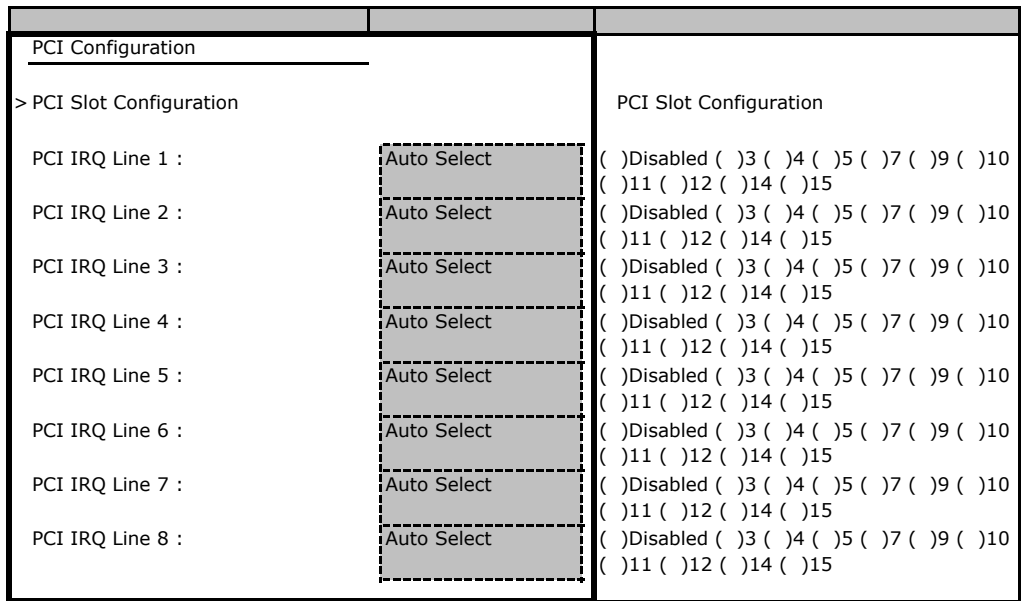

### **PCI SLOTS Configuration**

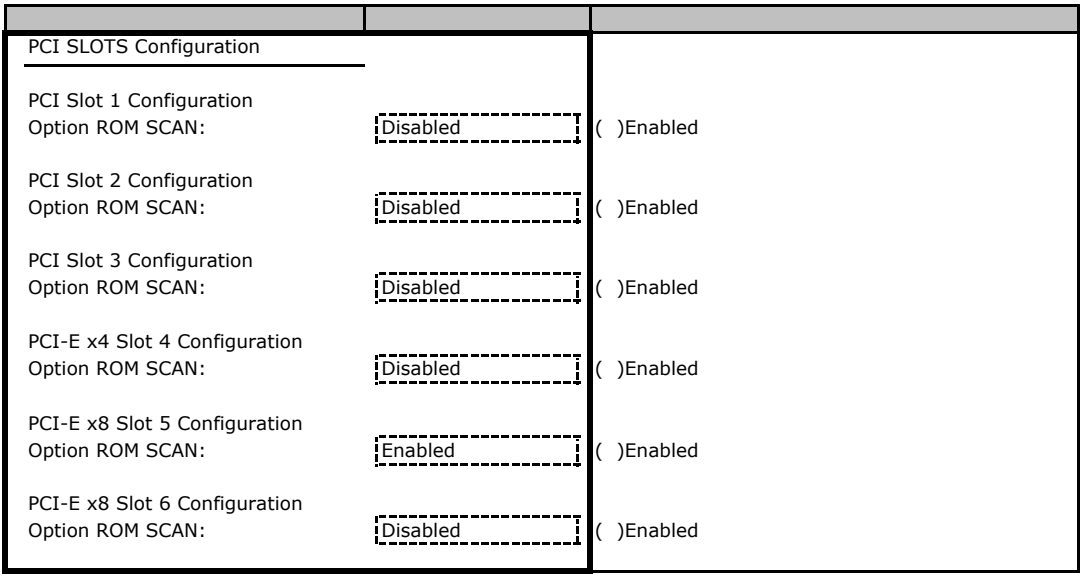

# **.** Security

<span id="page-9-0"></span>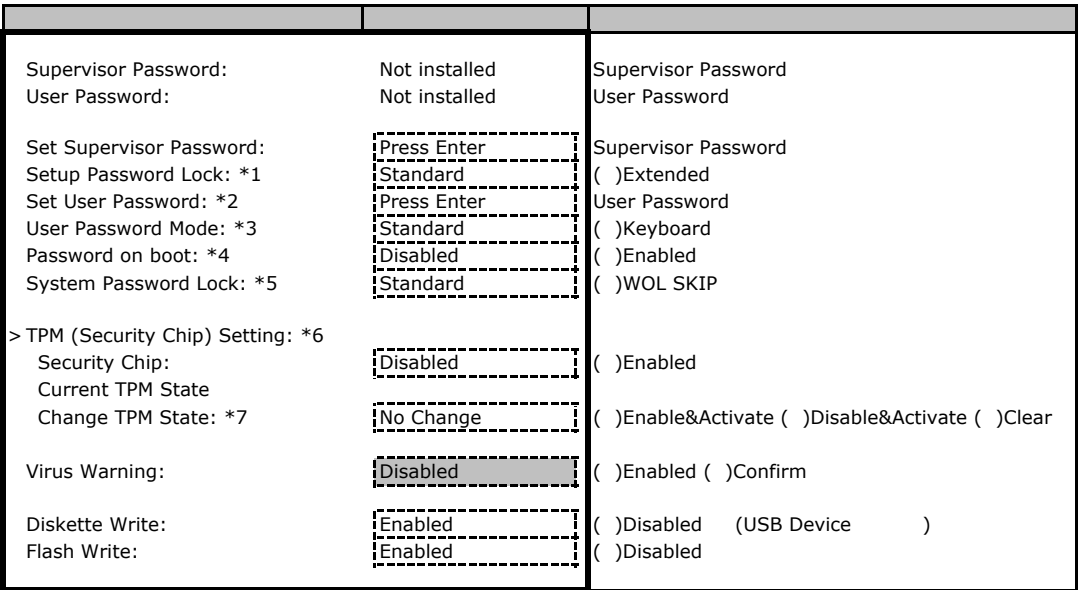

\*1 Set Supervisor Password

\*2 Supervisor Password

\*3 Set User Password

\*4 Supervisor Password

\*5 Password on boot Enabled

\*6 2008 5月発表モデル以降で表示される。

\*7 Security Chip Enabled

### <span id="page-10-0"></span>B**.**4 **Power** メニューの設定項目

#### Power On/Off

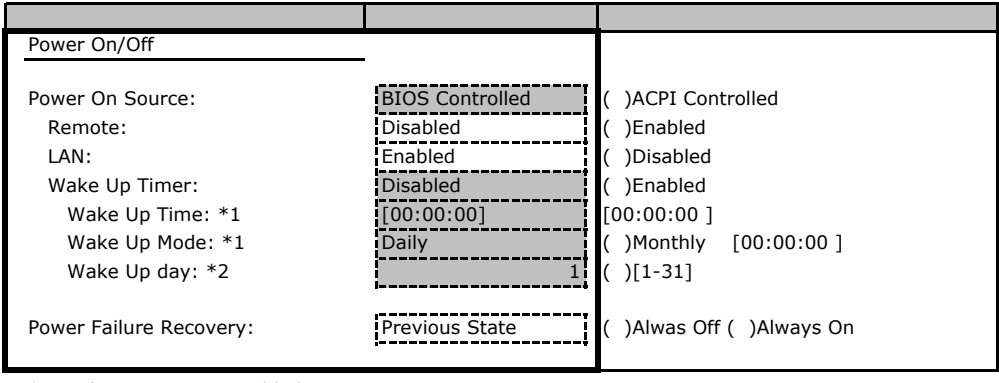

 $*1:$ Wake Up Timer Enabled

\*2:Wake Up Mode Monthly

### **.** Server

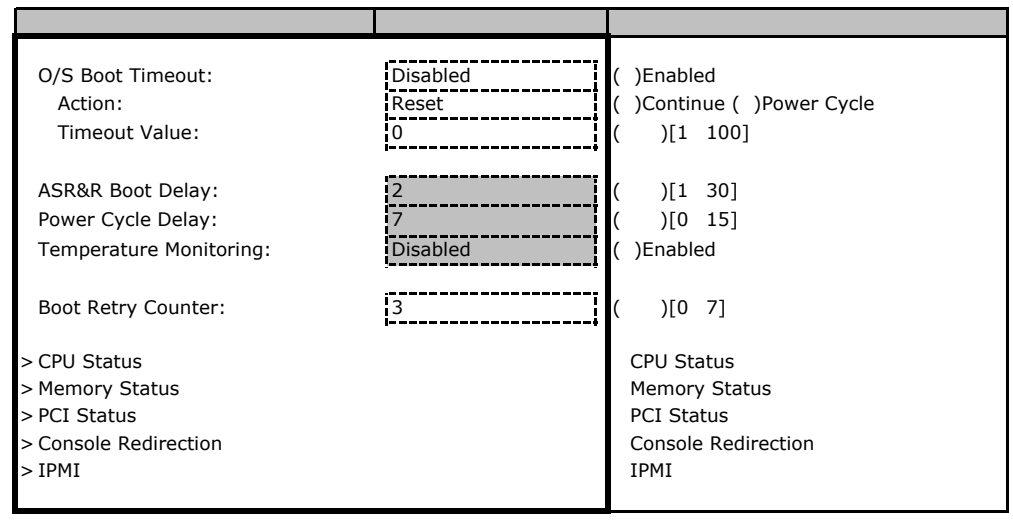

#### ■**CPU Status**サブメニュー

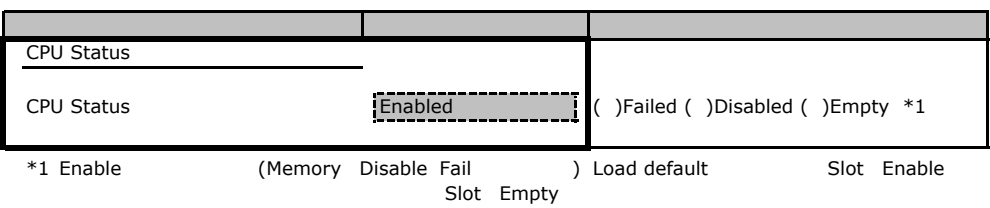

#### **Memory Status**

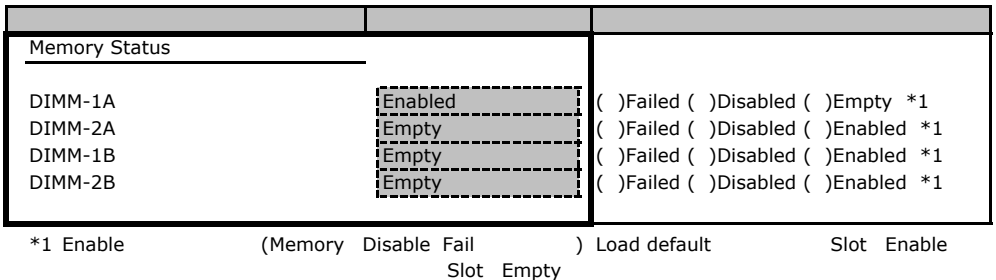

#### **PCI Status**

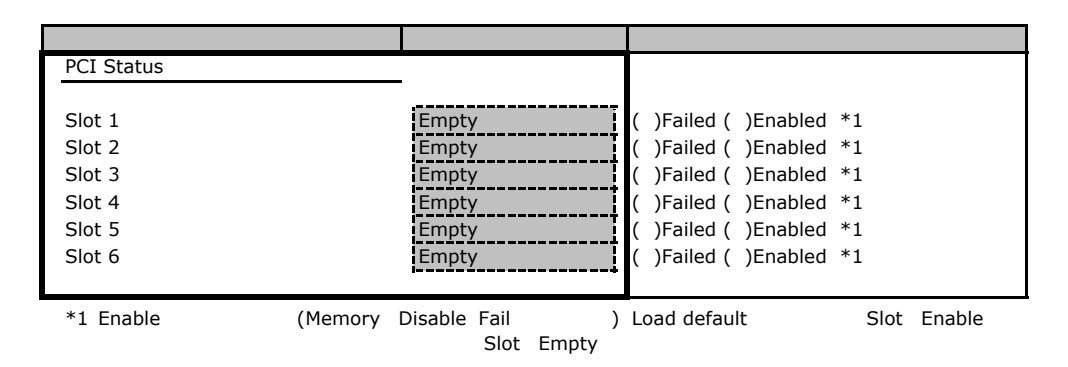

#### **Console Redirection**

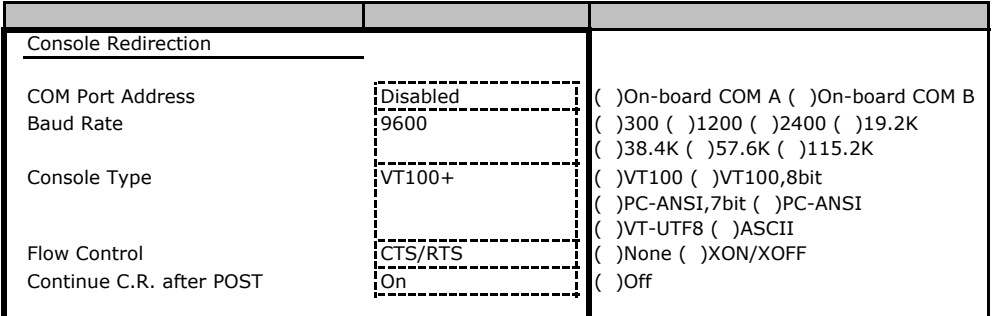

#### ■**IPMI**サブメニュー

| <b>IPMI</b>                                                                             |                                                    |                                                 |
|-----------------------------------------------------------------------------------------|----------------------------------------------------|-------------------------------------------------|
| SM Error Halt:<br>iRMC Time Sync:<br>Clear System Event Log: *1<br>Event Log Full Mode: | Enabled<br>Enabled<br><b>Disabled</b><br>Overwrite | )Disabled<br>)Disabled<br>)Enabled<br>)Maintain |
| Date Format to show:<br>Date Separator:                                                 | MM DD YYYY                                         | )DD MM YYYY ( )YYYY MM DD<br>(                  |
| > System Event Log                                                                      |                                                    | <b>SEL</b><br>$+$ / -                           |
| > System Event Log(list mode)                                                           |                                                    | <b>SEL</b>                                      |
| > Realtime Sensor Data<br>> LAN Settings<br>> IPMI Status                               |                                                    | <b>LAN Settings</b><br><b>IPMI Status</b>       |

 $*1$  SEL

### **LAN Settings**

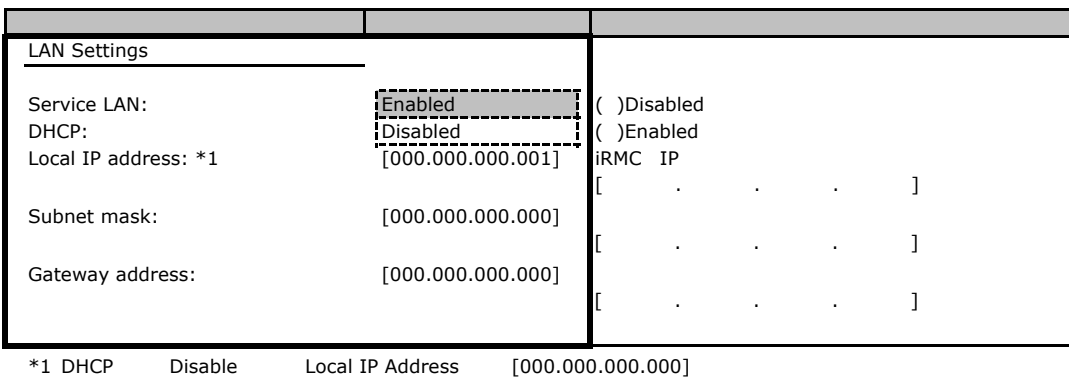

### **IPMI Status**

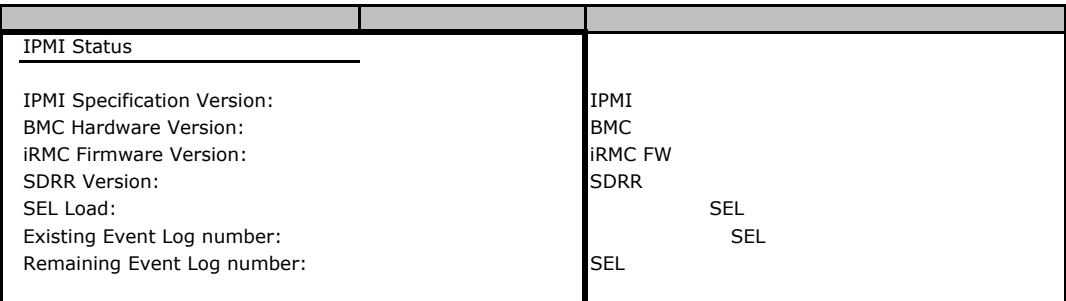

### <span id="page-13-0"></span>B**.**6 **Boot** メニューの設定項目

#### ■**Boot** メニュー

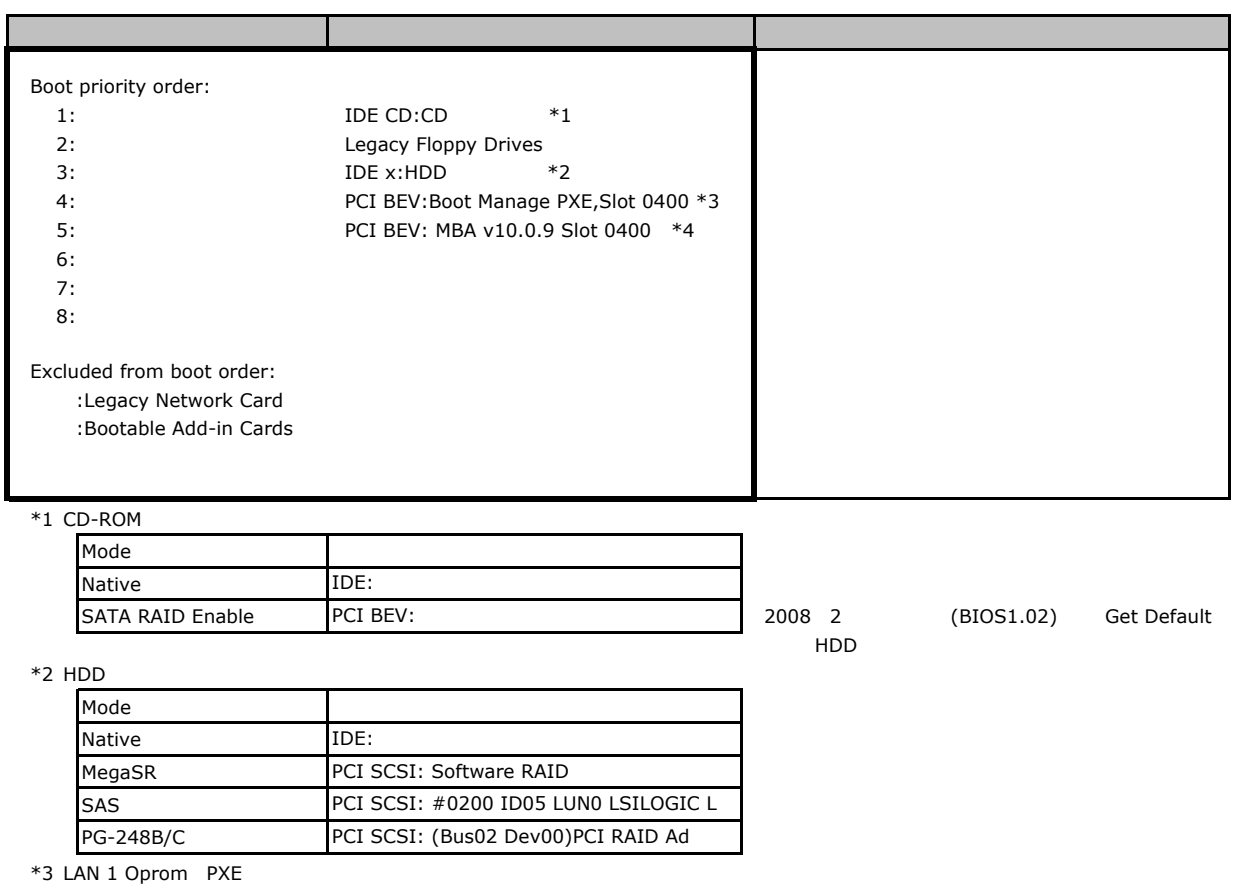

\*4 LAN 1 Oprom iSCSI

### B**.**7 **Exit** メニューの設定項目

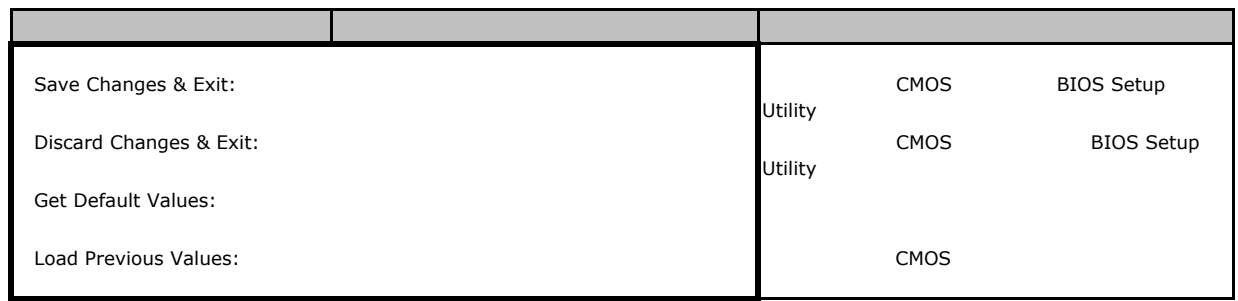

1 IPMI-LAN Setting

# <span id="page-14-0"></span>Veb

 $\mathsf{W}\text{-}\mathsf{B}$ 

**INDENTIFY ISLANDS** 

### **.** iRMC S2 Information

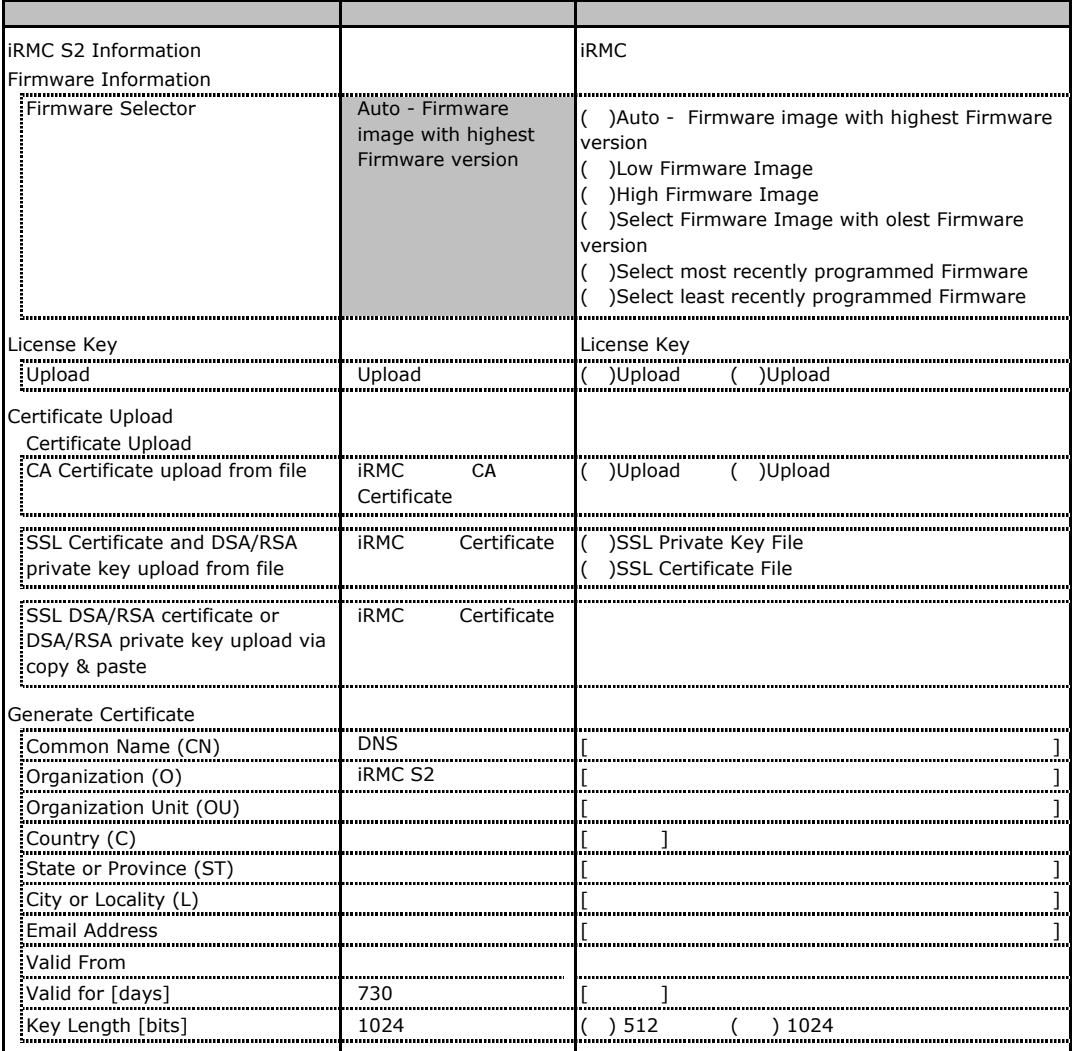

# <span id="page-15-0"></span>**.** Power Management

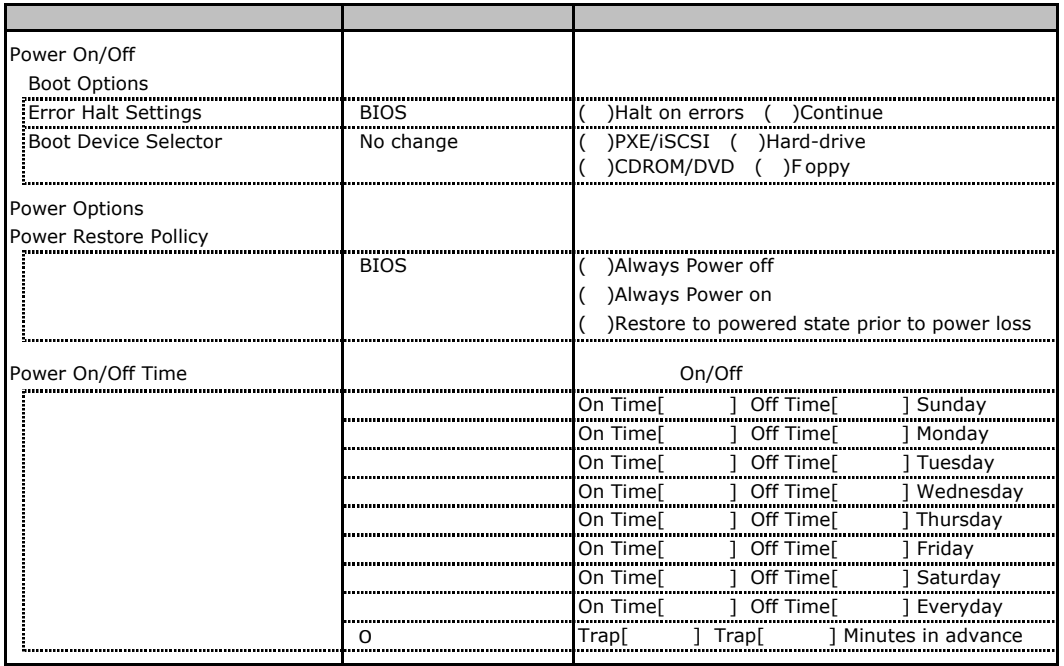

# <span id="page-16-0"></span>**.**3 **Power Consumption**

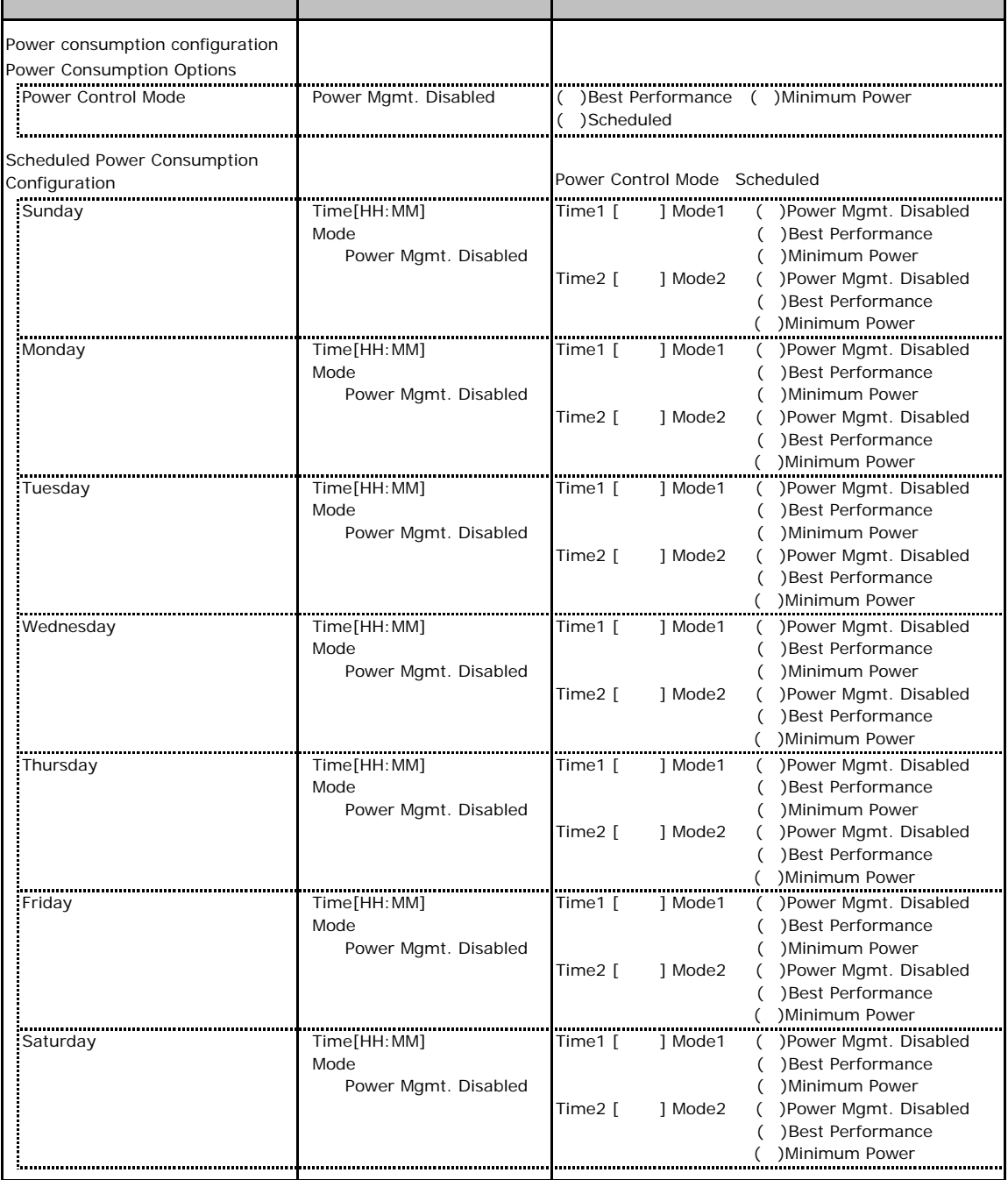

### <span id="page-17-0"></span>C**.**4 **Fans** の設定項目

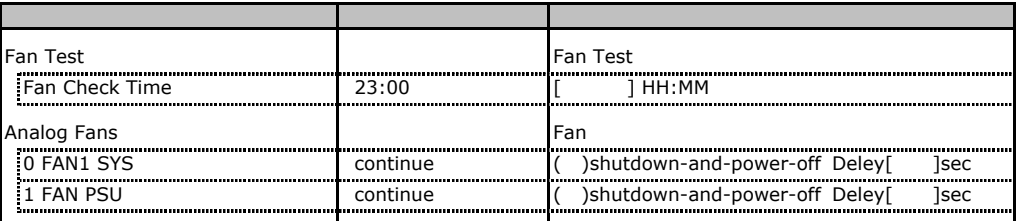

# **.** Temperature

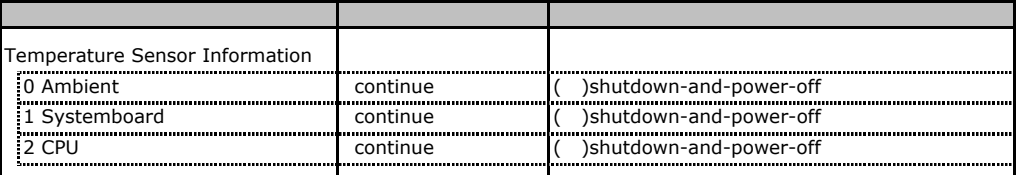

# <span id="page-18-0"></span>**CONGITY System Event Log**

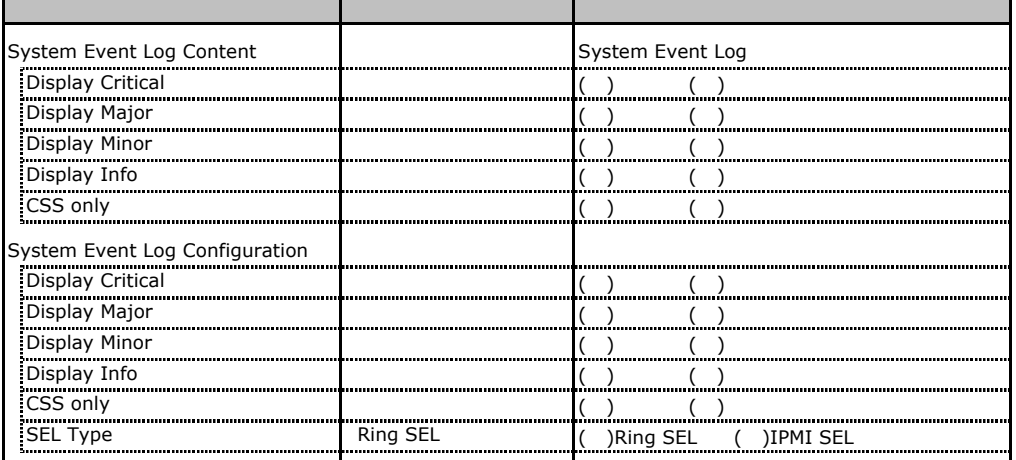

### **.** Server Management Information

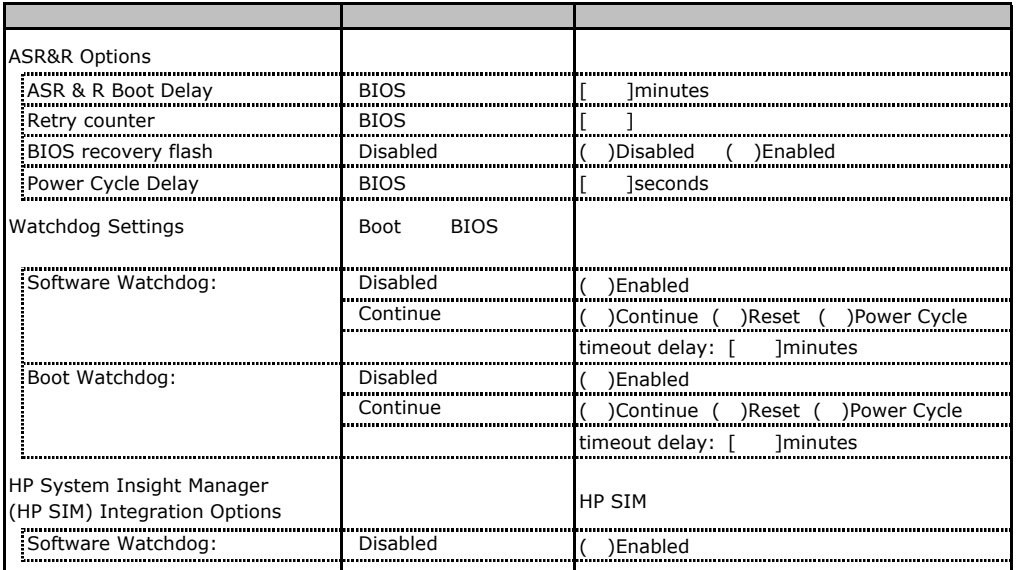

# <span id="page-19-0"></span>**.** Network Settings

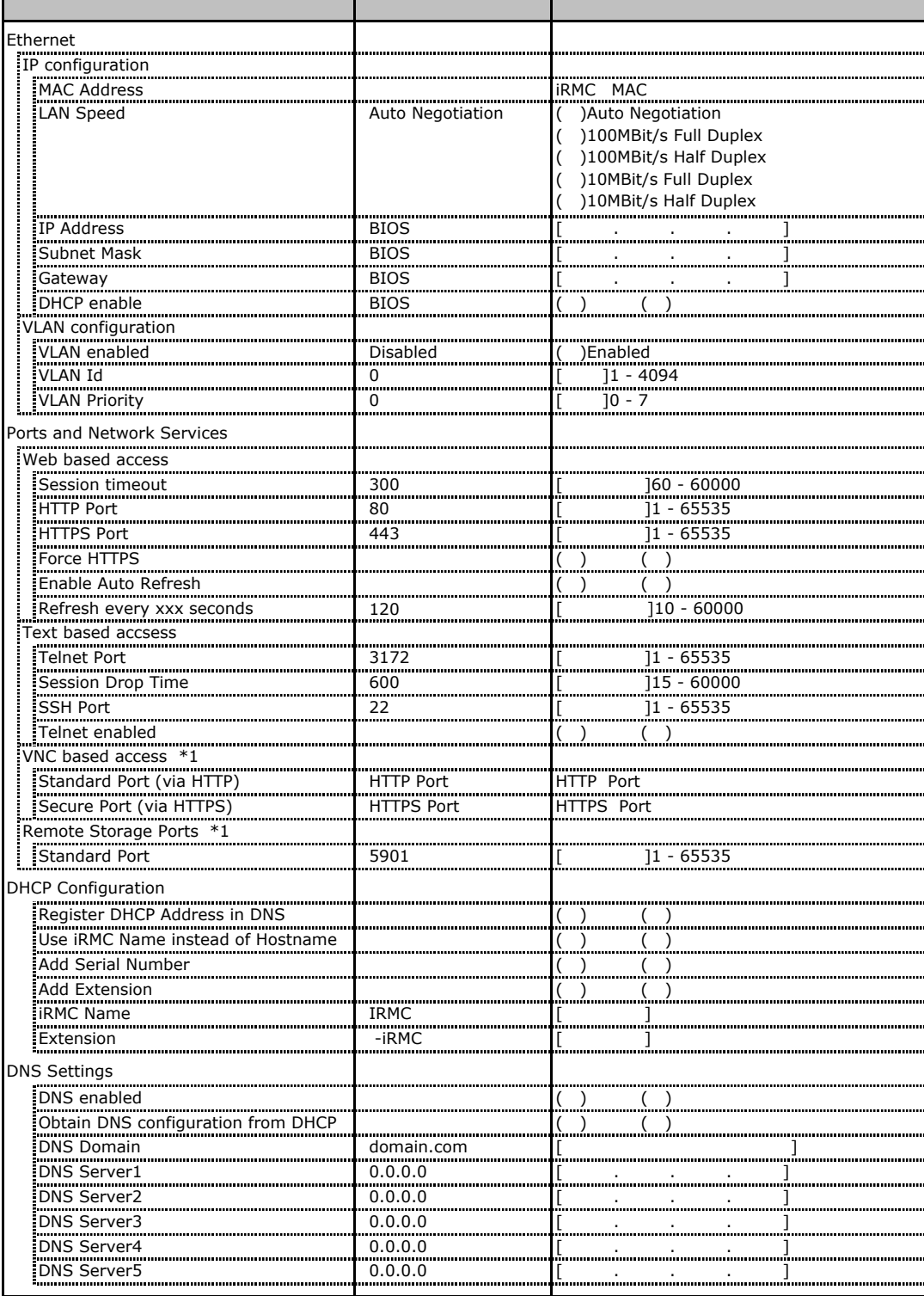

\*1 License Key

## <span id="page-20-0"></span>**.**9 SNMP Trap Alerting

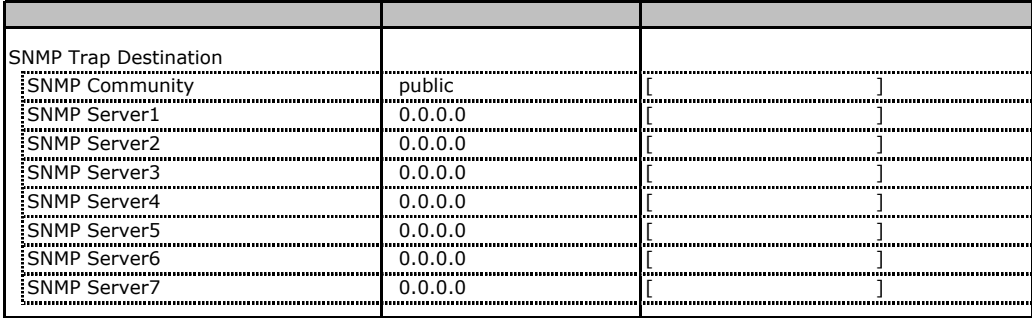

# **.** Email Alerting

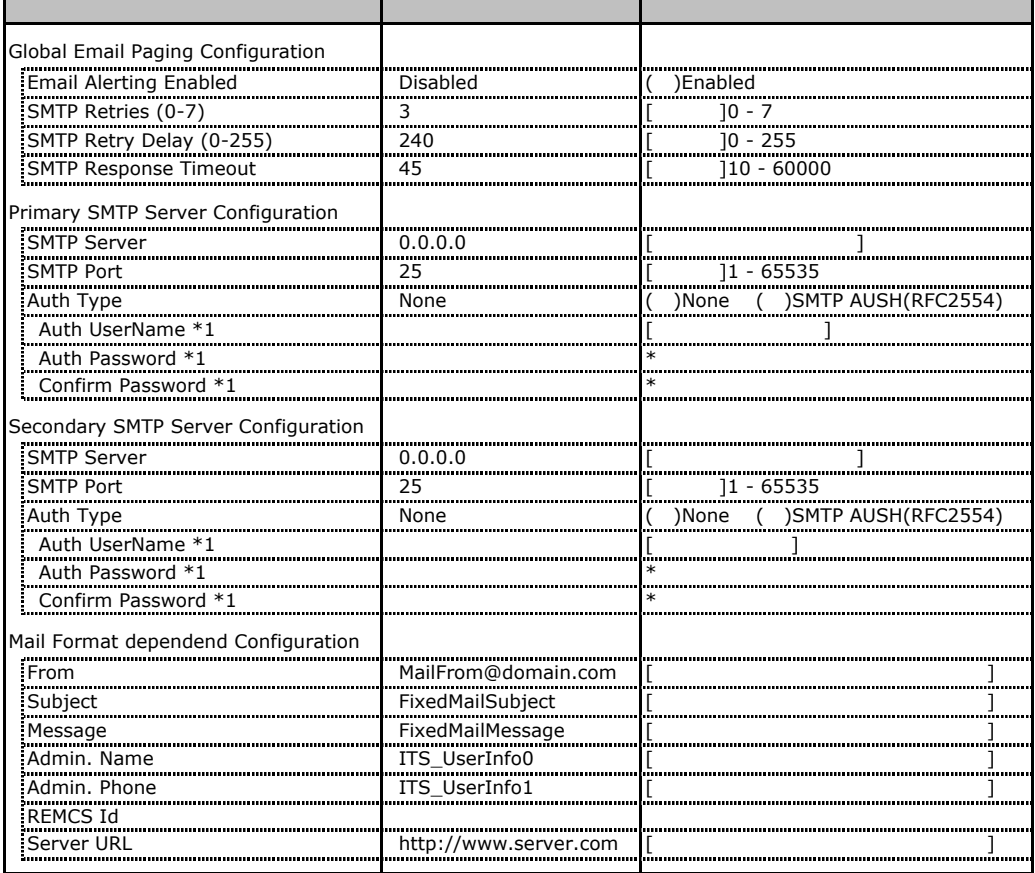

\*1 Auth Type SMTP AUTH RFC 2554)

# <span id="page-21-0"></span>**.** User Management

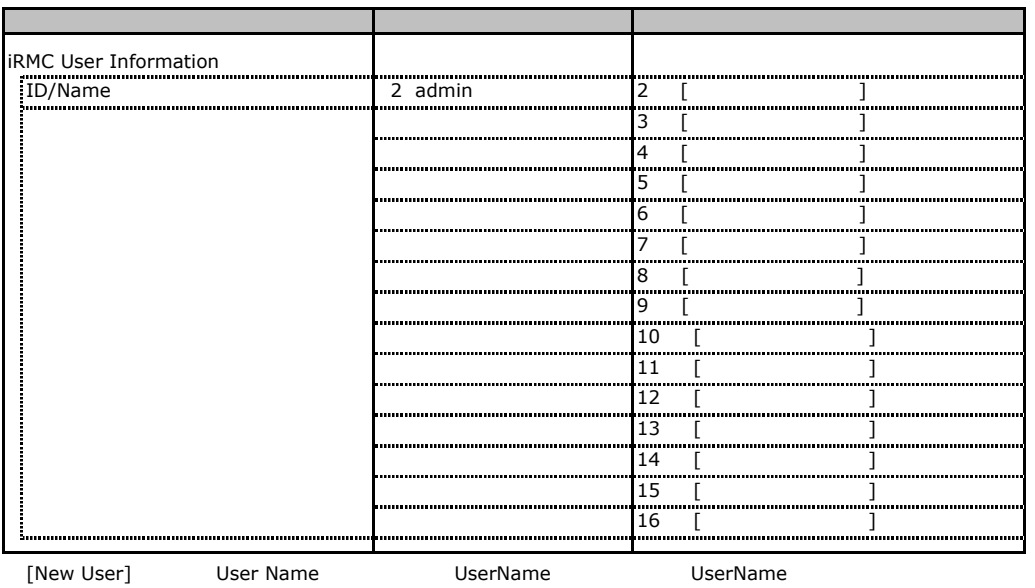

 $\overline{a}$ 

### **User "admin(2)" Configuration**

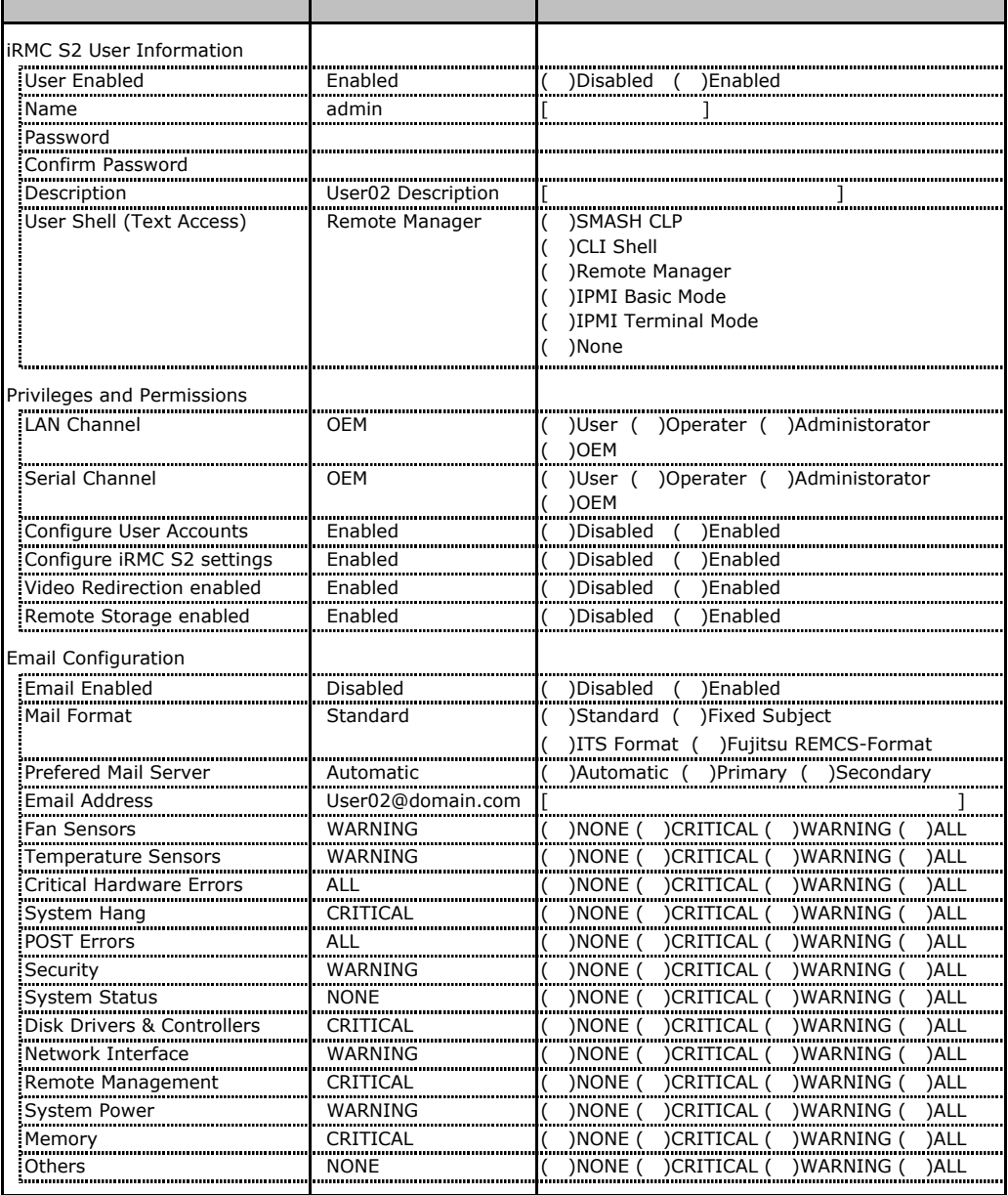

ID2 UserName<br>ID2 admin

UserName/ID

■ **User " ( )" Configuration**

| iRMC S2 User Information                                                                                                    |                 | <br>                                                                                  |
|----------------------------------------------------------------------------------------------------|-----------------|---------------------------------------------------------------------------------------|
| User Enabled                                                                                                    |                 | )Disabled<br>)Enabled                                                                 |
| : Name                                                                                                    |                 |                                                                                       |
| : Password                                                                                                    |                 |                                                                                       |
| Confirm Password                                                                                                    |                 |                                                                                       |
| <br>User Description                                                                                                    |                 |                                                                                       |
| <br>User Shell (Text Access)                                                                                                    |                 | <b>SMASH CLP</b>                                                                      |
|                                                                                                    |                 | )CLI Shell                                                                            |
|                                                                                                    |                 | )Remote Manager                                                                       |
|                                                                                                    |                 | )IPMI Basic Mode                                                                      |
|                                                                                                    |                 | )IPMI Terminal Mode                                                                   |
|                                                                                                    |                 | )None                                                                                 |
| Privileges and Permissions                                                                                                    |                 |                                                                                       |
| : LAN Channel                                                                                                    |                 | )User (<br>)Operater (<br>)Administorator                                             |
|                                                                                                    |                 | )OEM                                                                                  |
| Serial Channel                                                                                                    |                 | )User ( )Operater (<br>)Administorator                                                |
|                                                                                                    |                 | )OEM                                                                                  |
| Configure User Accounts                                                                                                    |                 | )Disabled<br>)Enabled                                                                 |
| Configure iRMC S2 settings<br>komuninaan kunsumaan kansumaan kansumaan kansumaan kansumaan kansumaan kansumaan kansumaan kansumaan kansumaan |                 | )Enabled<br>)Disabled<br>ímmunimum<br>                                                |
| Video Redirection enabled                                                                                                    |                 | )Enabled<br>)Disabled                                                                 |
| Remote Storage enabled                                                                                                    |                 | )Disabled<br>)Enabled                                                                 |
| <b>Email Configuration</b>                                                                                                    |                 |                                                                                       |
| Email Enabled                                                                                                    | Disabled        |                                                                                       |
| <br><b>Mail Format</b>                                                                                                    | Standard        | Disabled ( )Enabled<br>)Standard ( )Fixed Subject                                     |
|                                                                                                    |                 |                                                                                       |
|                                                                                                    |                 | )ITS Format ( )Fujitsu REMCS-Format                                                   |
| Prefered Mail Server<br>                                                                                                    | Automatic       | )Automatic ( )Primary (<br>)Secondary                                                 |
| <b>Email Address</b>                                                                                                    |                 |                                                                                       |
| Fan Sensors                                                                                                    | WARNING<br>     | <b>NONE</b><br>)CRITICAL (<br>)WARNING<br><b>)ALL</b><br><u>ímmunummunum)</u><br>ímmu |
| Temperature Sensors                                                                                                    | WARNING<br>     | )ALL<br>) NONE<br>)CRITICAL (<br>)WARNING<br>immummum<br><br><br>                     |
| Critical Hardware Errors                                                                                                    | ALL<br>         | )NONE<br>)CRITICAL (<br>)WARNING<br><b>)ALL</b><br>ímmuninninni<br>.<br><br>in man    |
| System Hang                                                                                                    | CRITICAL        | ) NONE<br>)CRITICAL (<br>)WARNING (<br>)ALL                                           |
| POST Errors                                                                                                    | <b>ALL</b>      | ) NONE<br>)CRITICAL (<br>)ALL<br>) WARNING (                                          |
| Security                                                                                                    | WARNING         | )ALL<br><b>NONE</b><br>)CRITICAL (<br>)WARNING                                        |
| System Status<br>,,,,,,,,,,,,,,,,,,,,,,,,,,,,,                                                                                               | <b>NONE</b><br> | )NONE<br>)WARNING<br><b>)ALL</b><br>)CRITICAL (<br>                                   |
| Disk Drivers & Controllers<br>,,,,,,,,,,,,,,,,,,,,,,,,,,,,,,,,,,,,,,                                                                         | CRITICAL<br>    | )NONE<br>)CRITICAL (<br>)WARNING<br><b>)ALL</b><br>                                   |
| Network Interface<br>                                                                                                    | WARNING<br>     | ) WARNING<br>) NONE (<br>)CRITICAL (<br>)ALL                                          |
| Remote Management                                                                                                    | CRITICAL<br>    | )ALL<br>)NONE<br>)CRITICAL (<br>)WARNING                                              |
| System Power                                                                                                    | WARNING         | ) NONE<br>)CRITICAL (<br>)WARNING<br>)ALL                                             |
| Memory<br>                                                                                                    | CRITICAL<br>    | )NONE (<br>)CRITICAL (<br>)WARNING<br><b>)ALL</b>                                     |
| Others                                                                                                    | <b>NONE</b>     | )NONE (<br>)CRITICAL ( )WARNING (<br>)ALL                                             |
|                                                                                                    |                 |                                                                                       |

ID3 16 UserName

 $ID3 16$ 

### <span id="page-24-0"></span>**.** LDAP Configuration

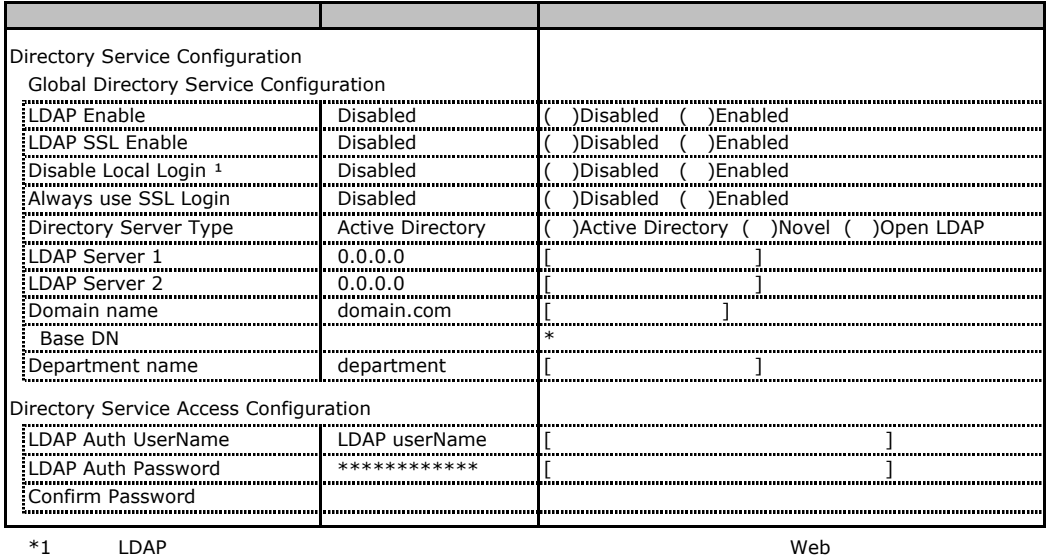

Novel eDirectory Open LDAP

### **.** BIOS Text Console

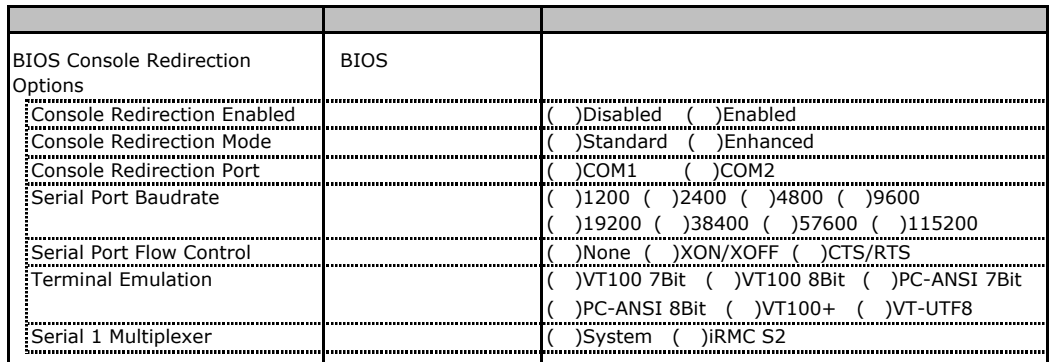

### **L.** Advanced Video Redirection

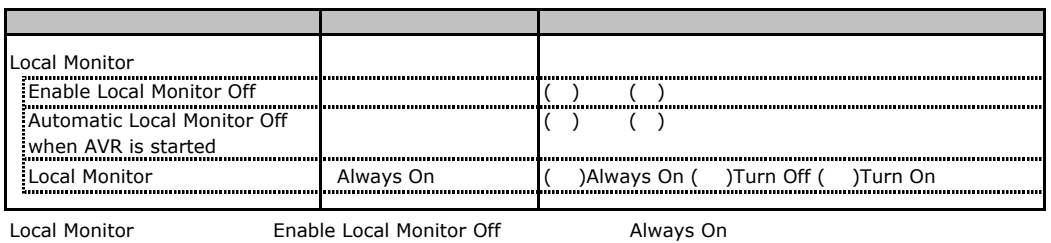

Turn Off Turn On

# <span id="page-25-0"></span>RAID

RAID **RAID** 

### **.** RAID 5/6 SAS based on LSI MegaRAID

PCI

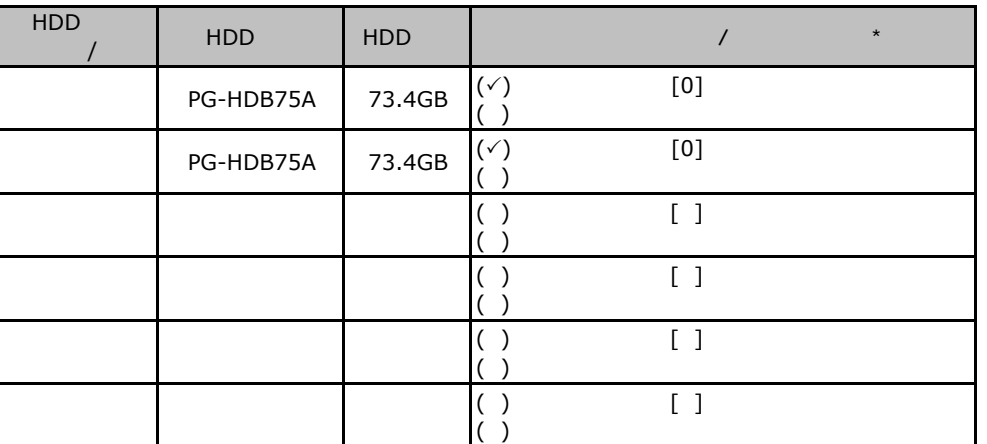

 $\star$  $012...$ 

PCI

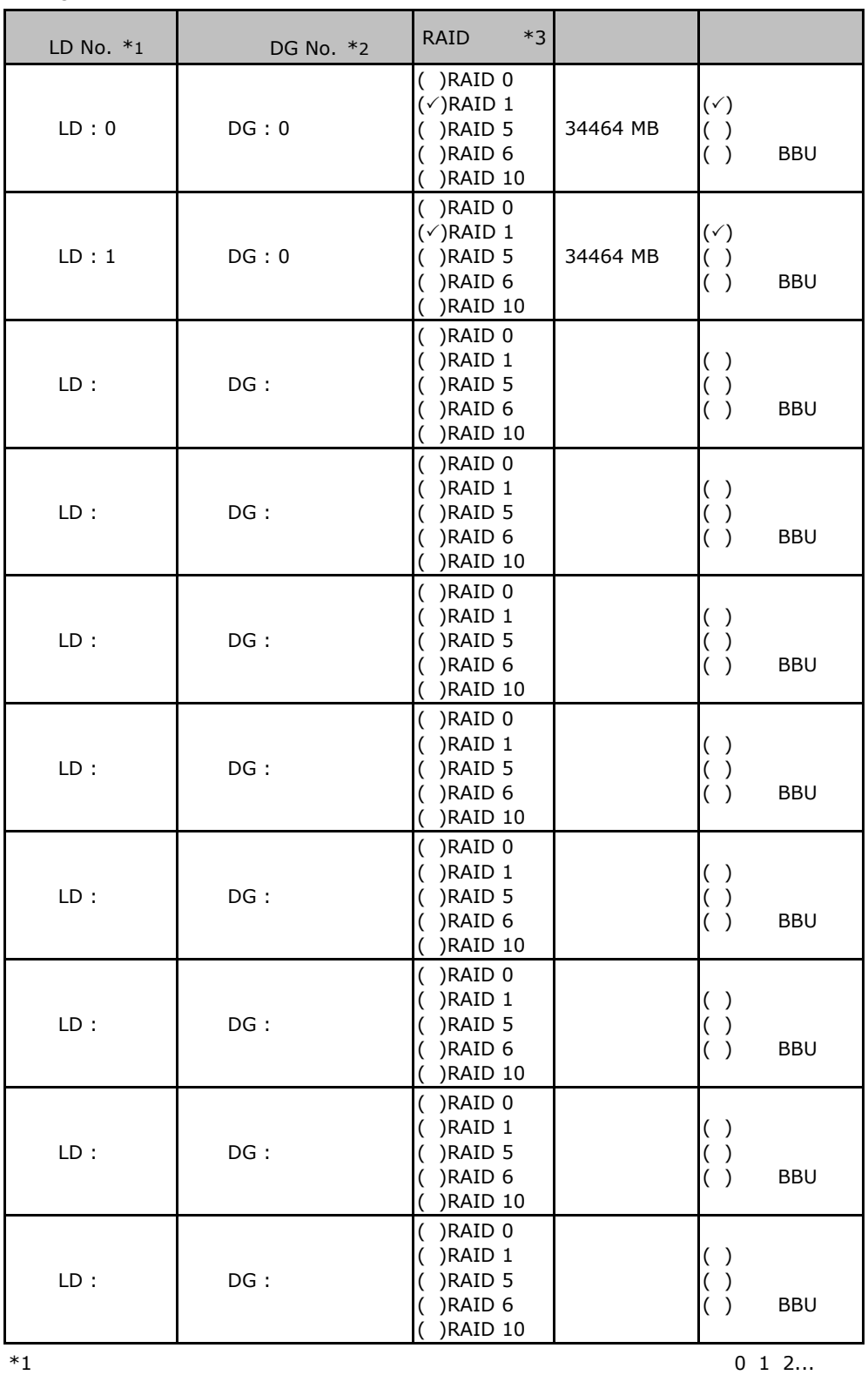

 $*2$ 

 $*2$ <br> $*3$  RAID 0+1 RAID 10

### <span id="page-27-0"></span>**.** Integrated Mirroring SAS

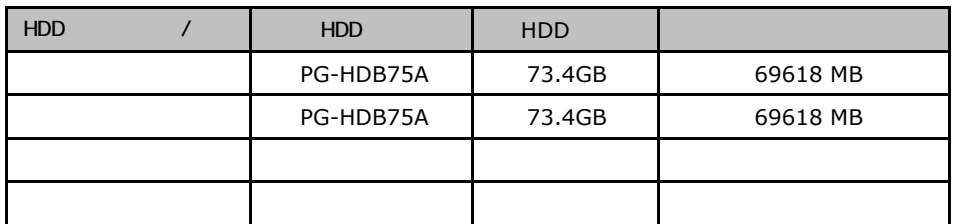

# **.**3 **Embedded MegaRAID SATA**

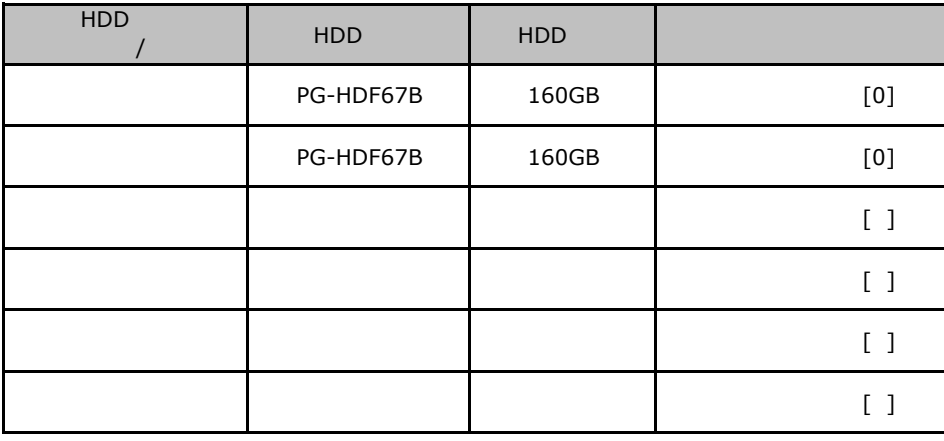

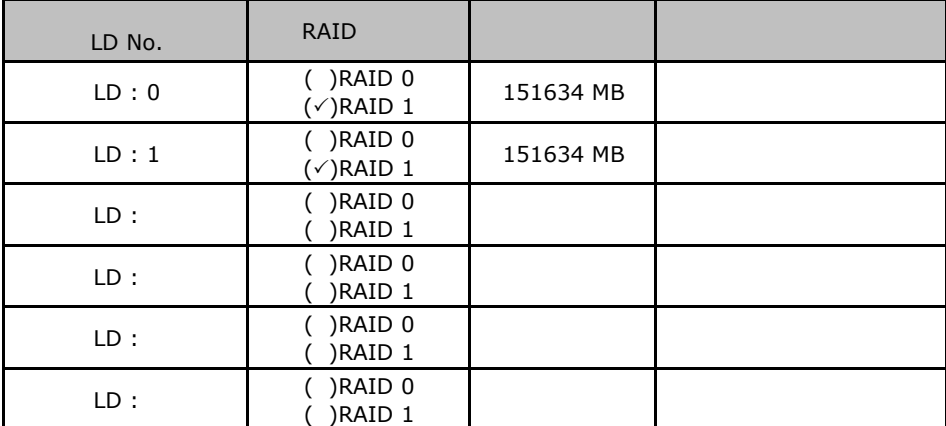

ServerStart

<span id="page-28-0"></span>and the state

### E**.**1 **RAID/**ディスクウィザード

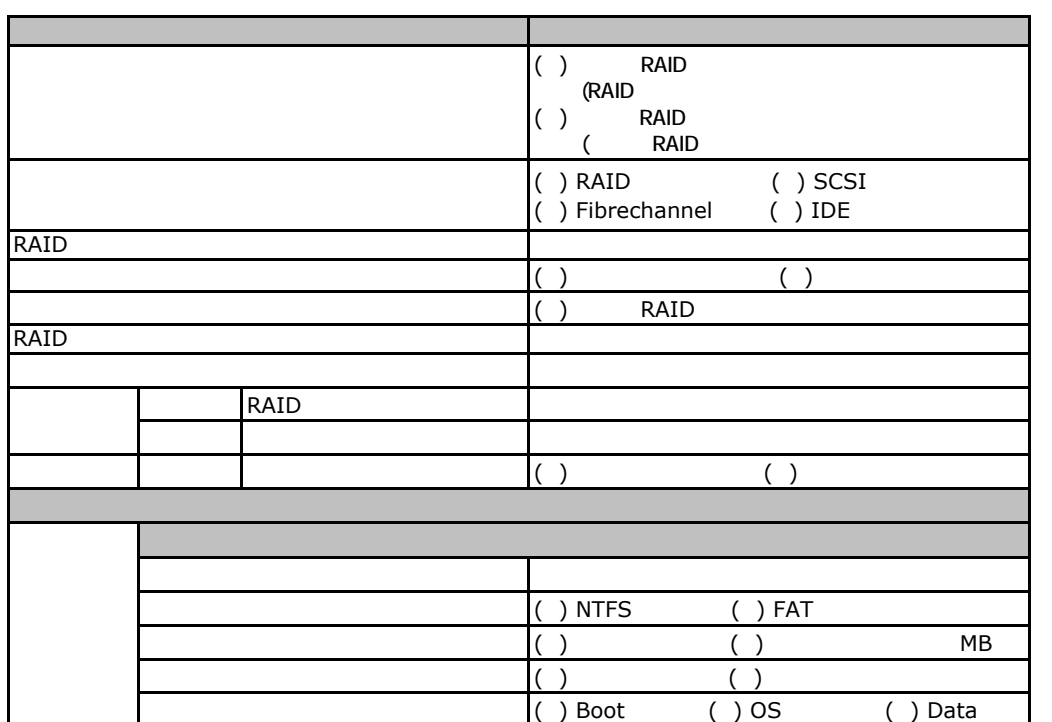

# <span id="page-29-0"></span>**COS** Windows 2003

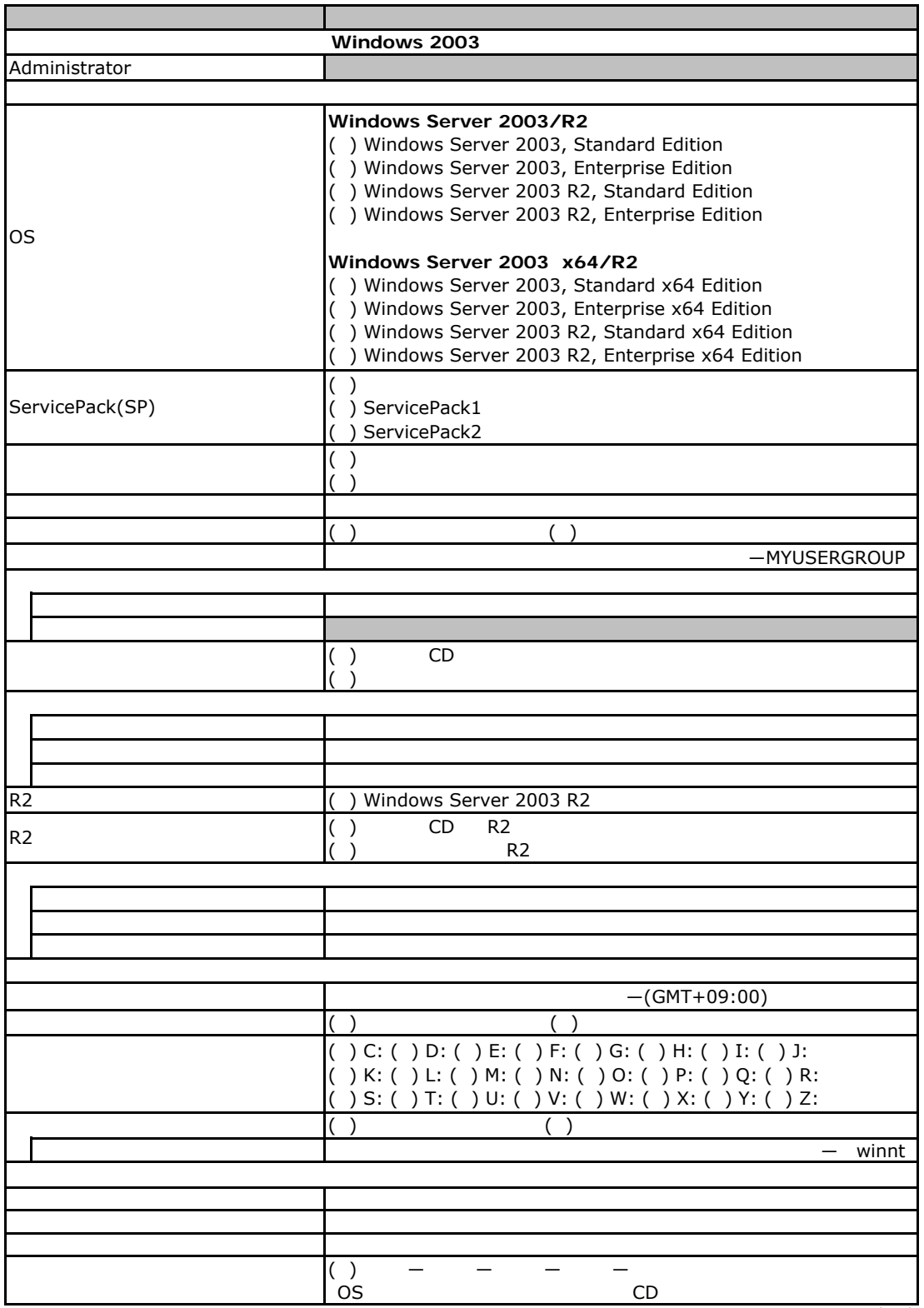

 $($ 

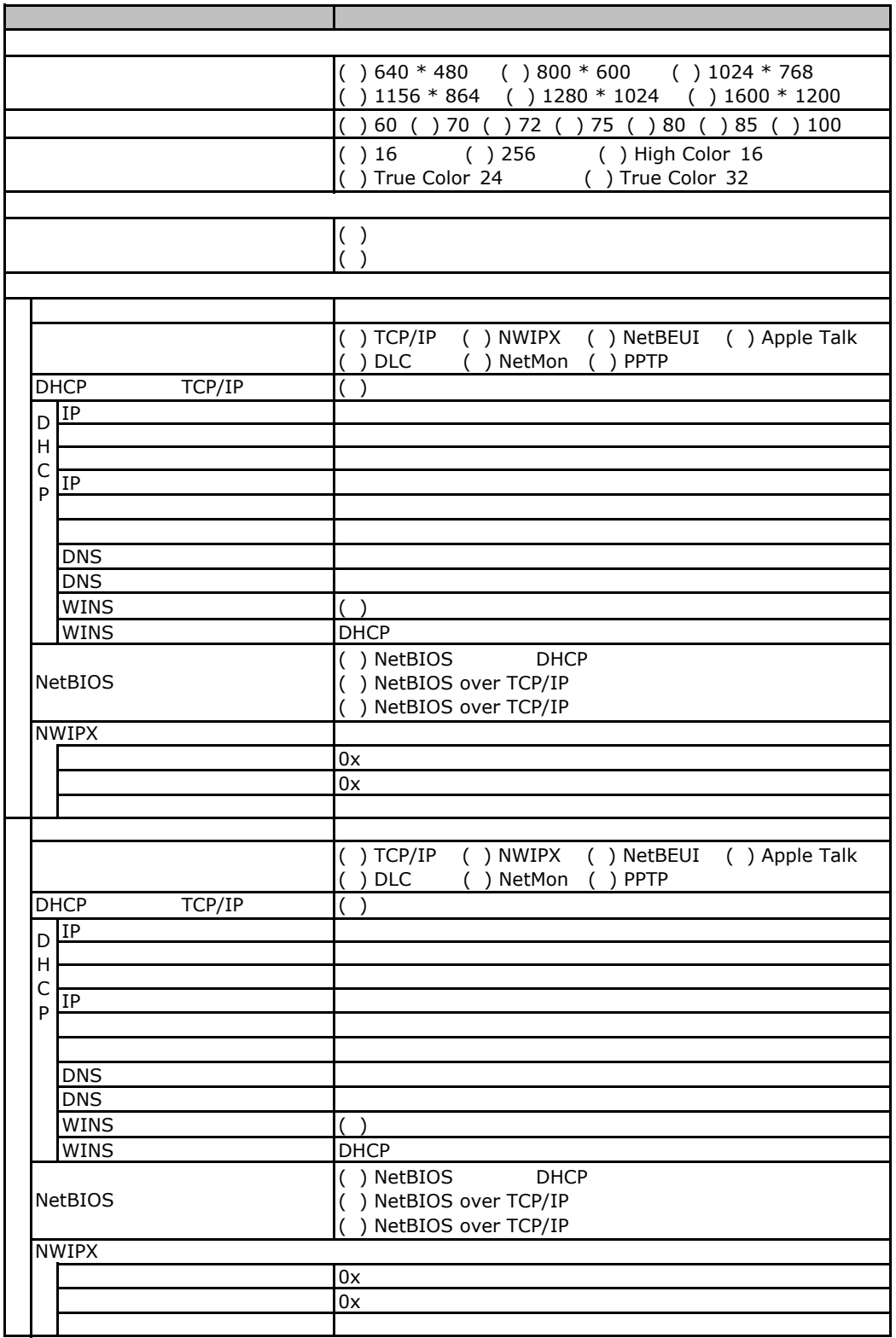

 $($   $)$ 

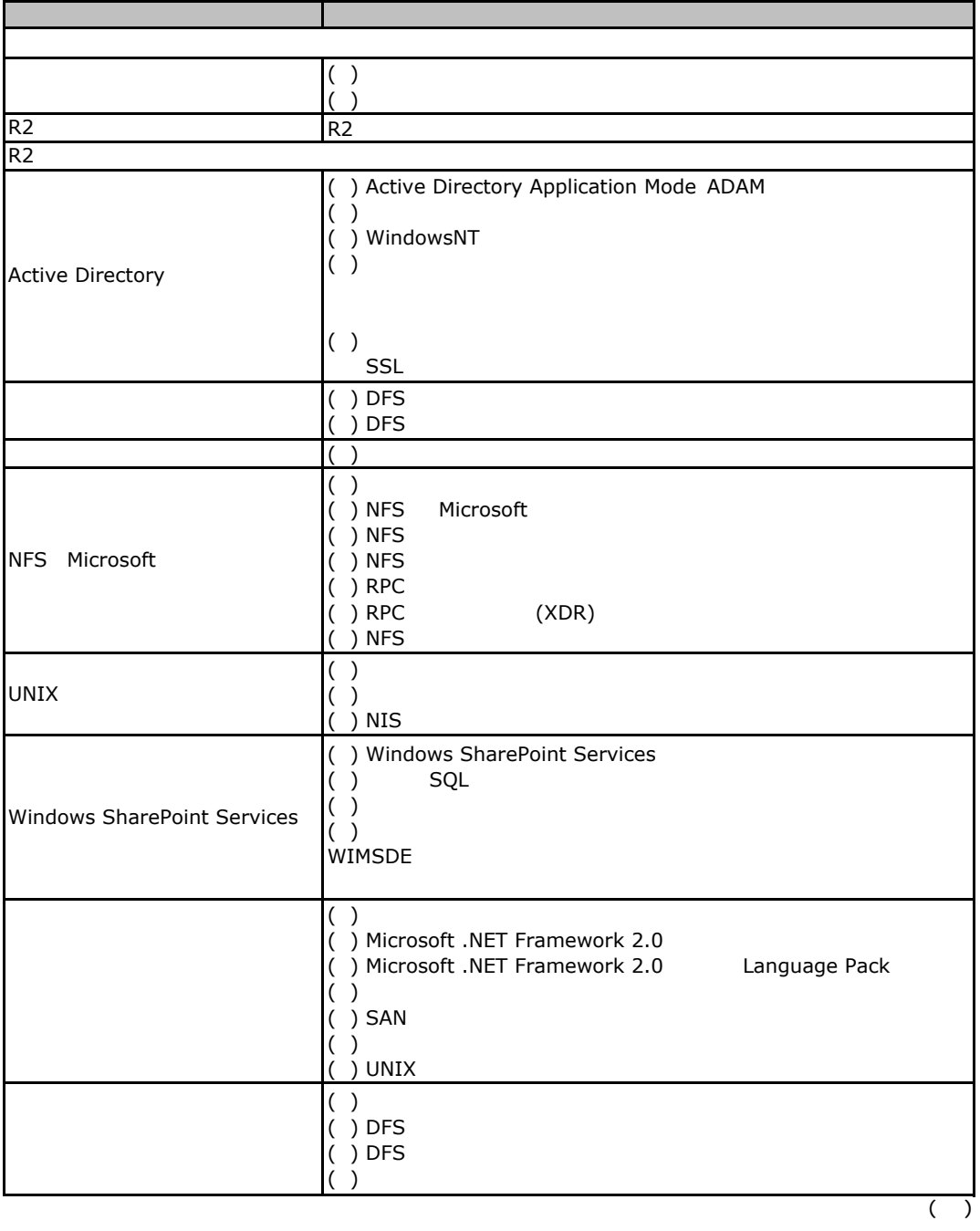

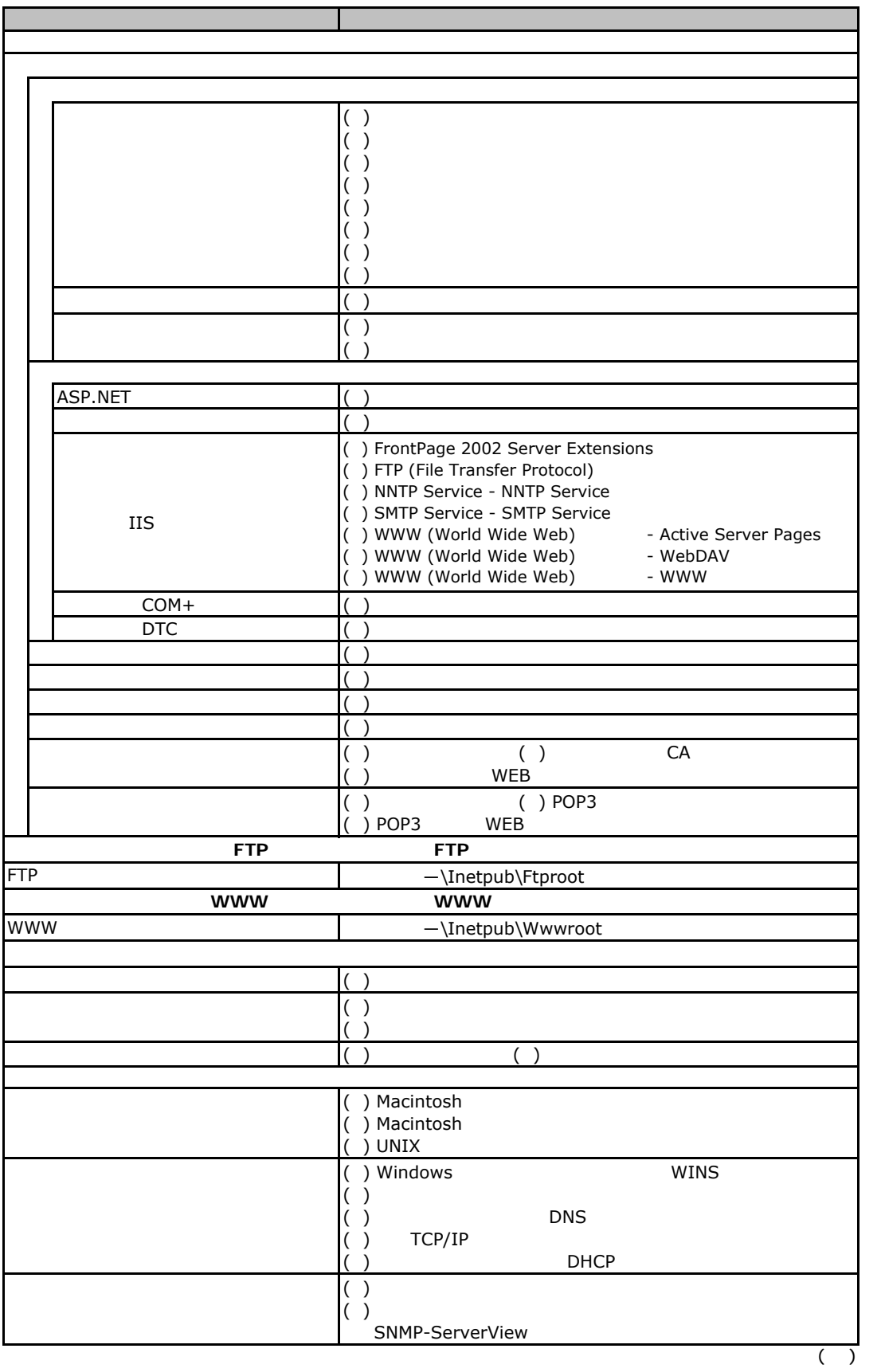

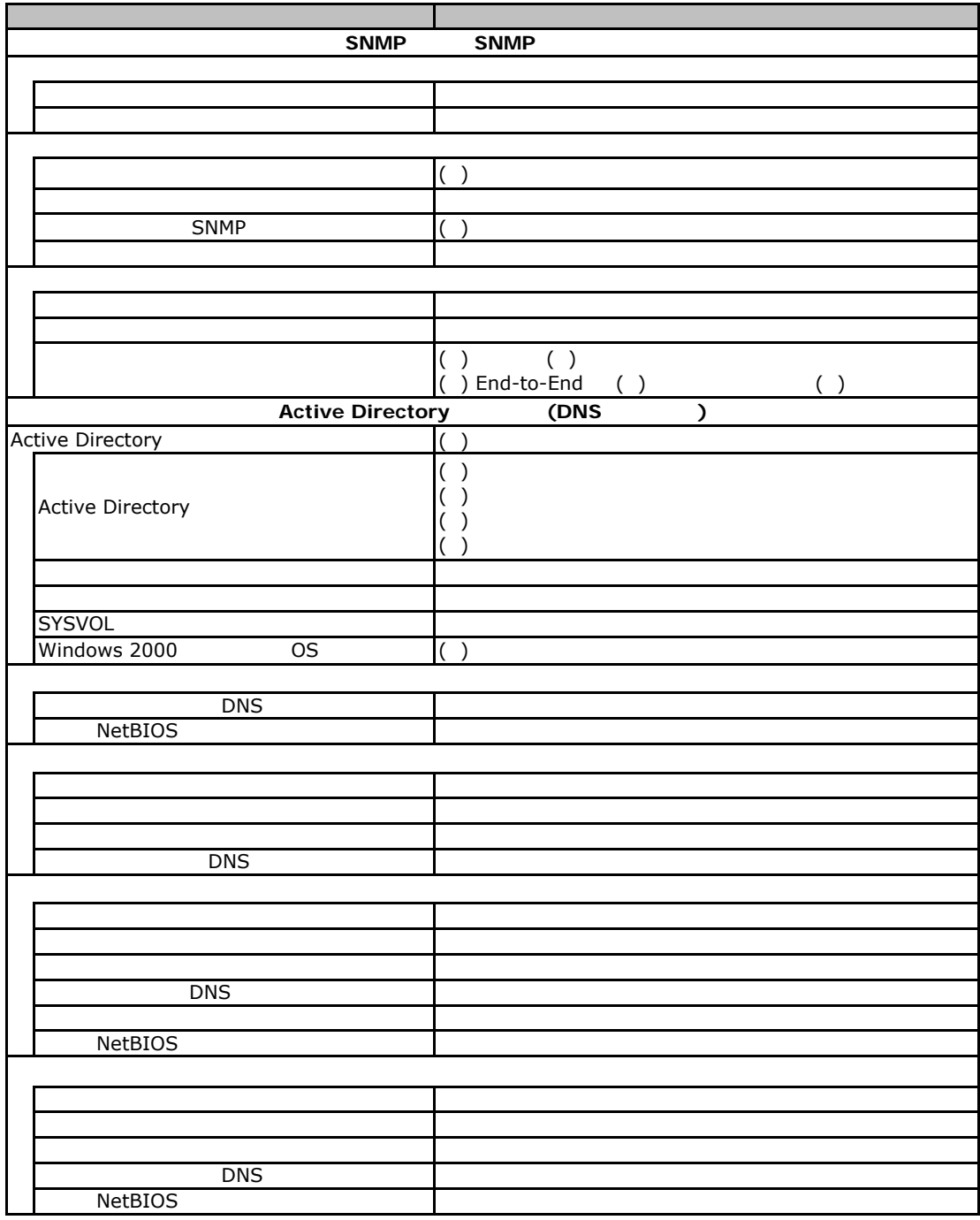

### <span id="page-34-0"></span>**COS** Windows 2008

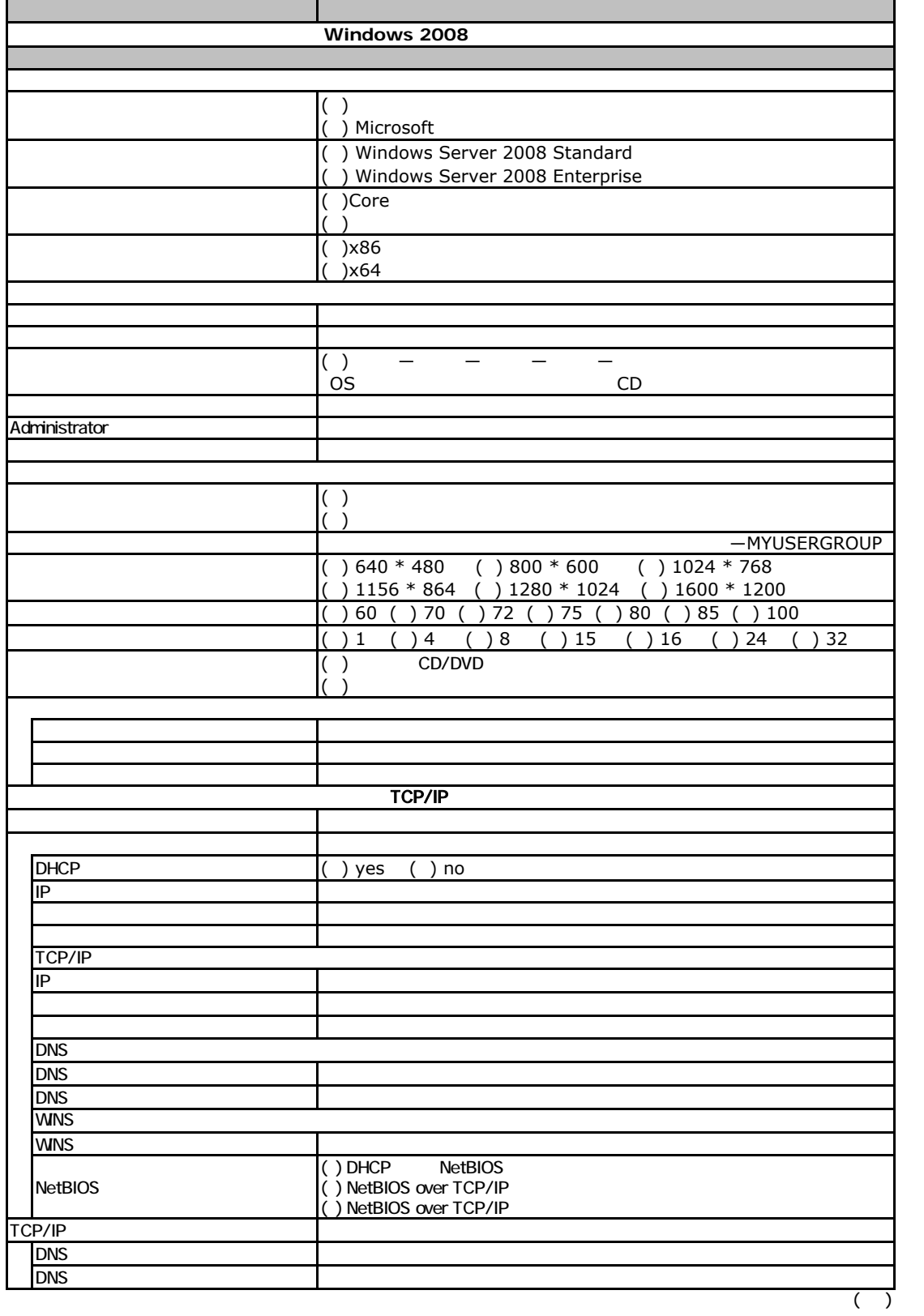

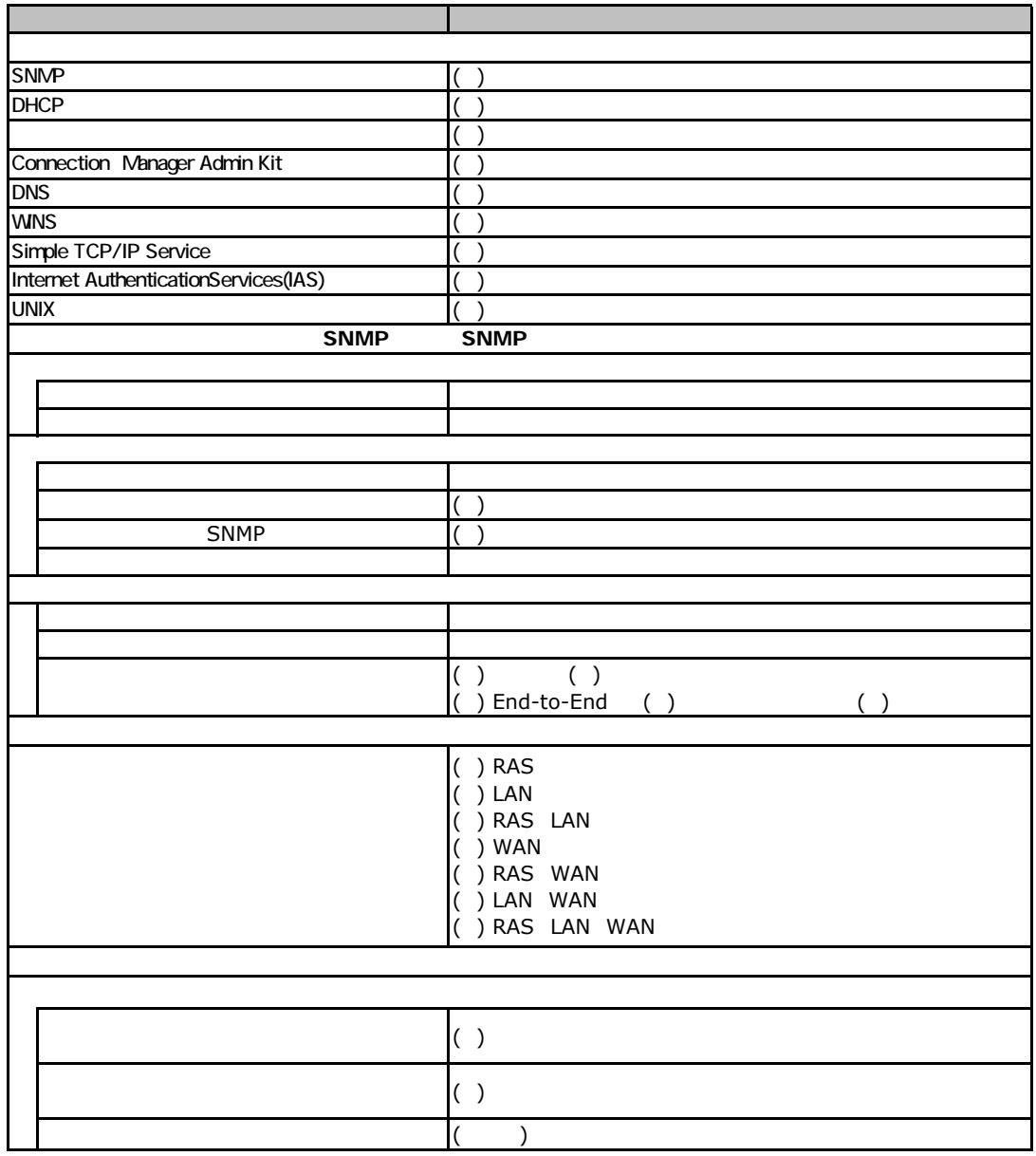

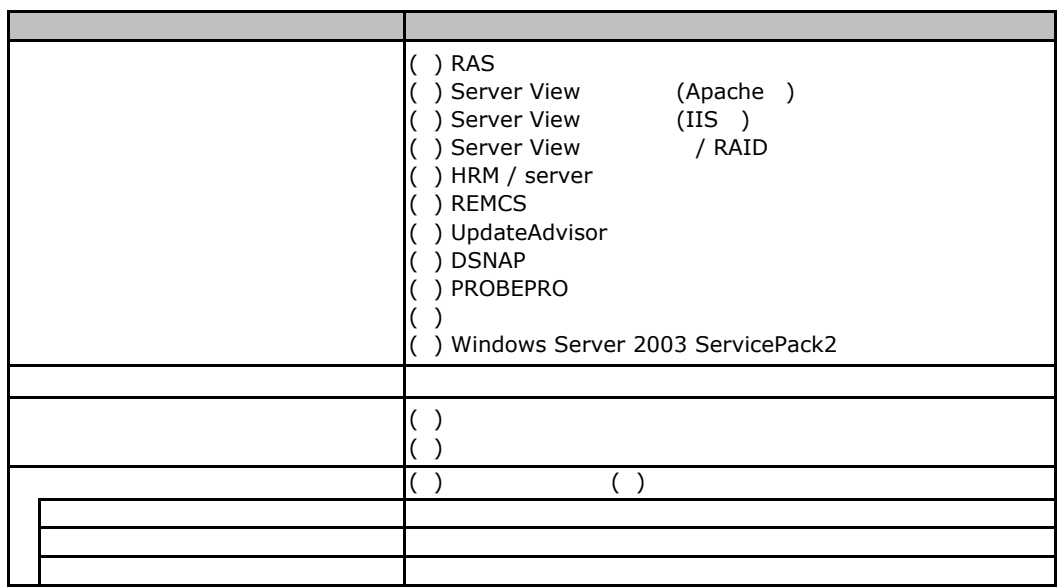

<span id="page-36-0"></span>E**.**4アプリケーションウィザード

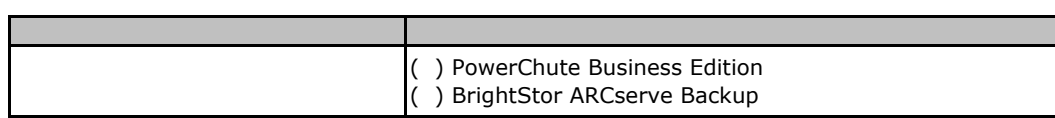

E**.**5サーバアプリケーションウィザード

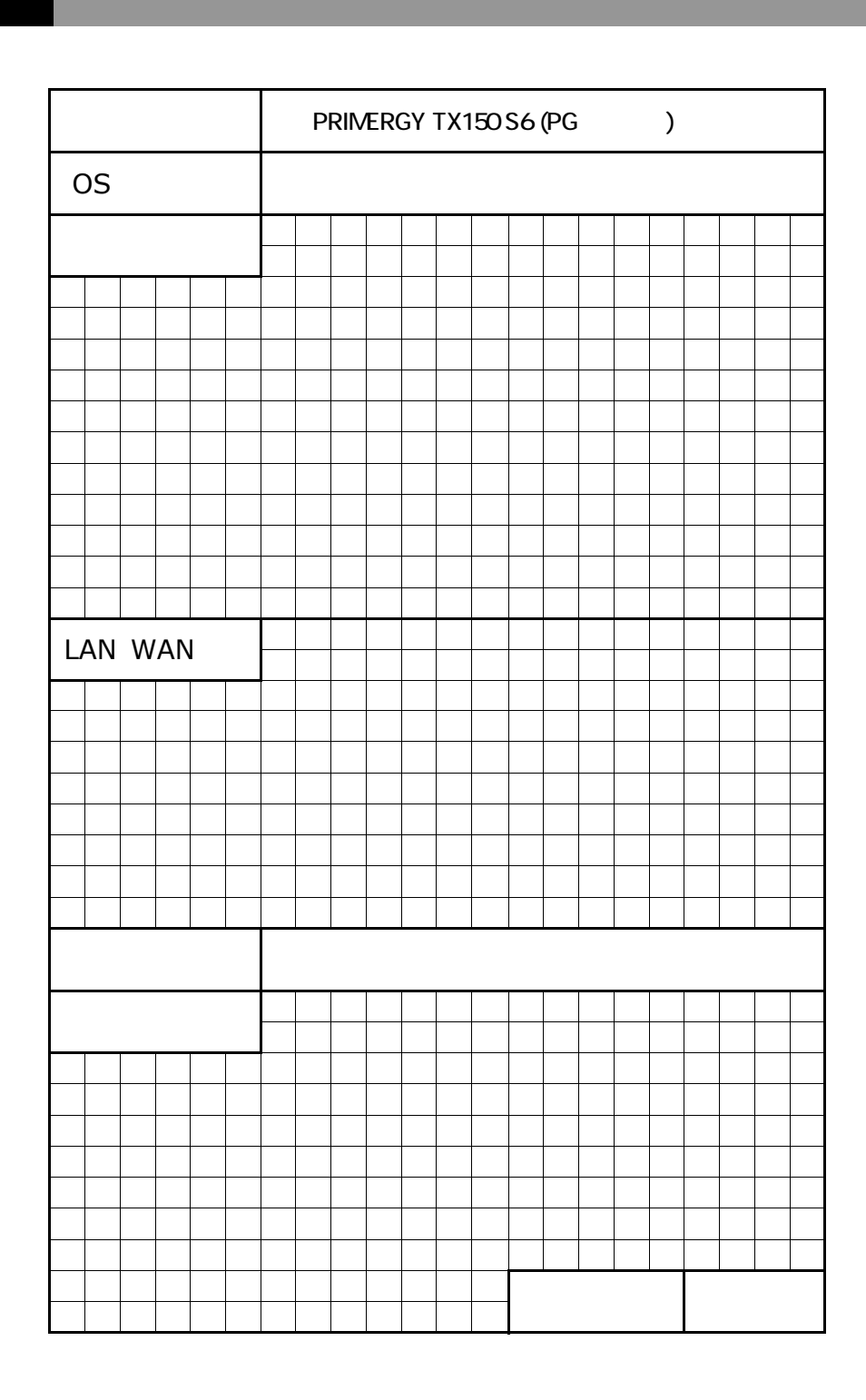

<span id="page-37-0"></span>F  $\blacksquare$ 

PRIMERGY TX150S6

CA92276-8304-01

 $2008$  10